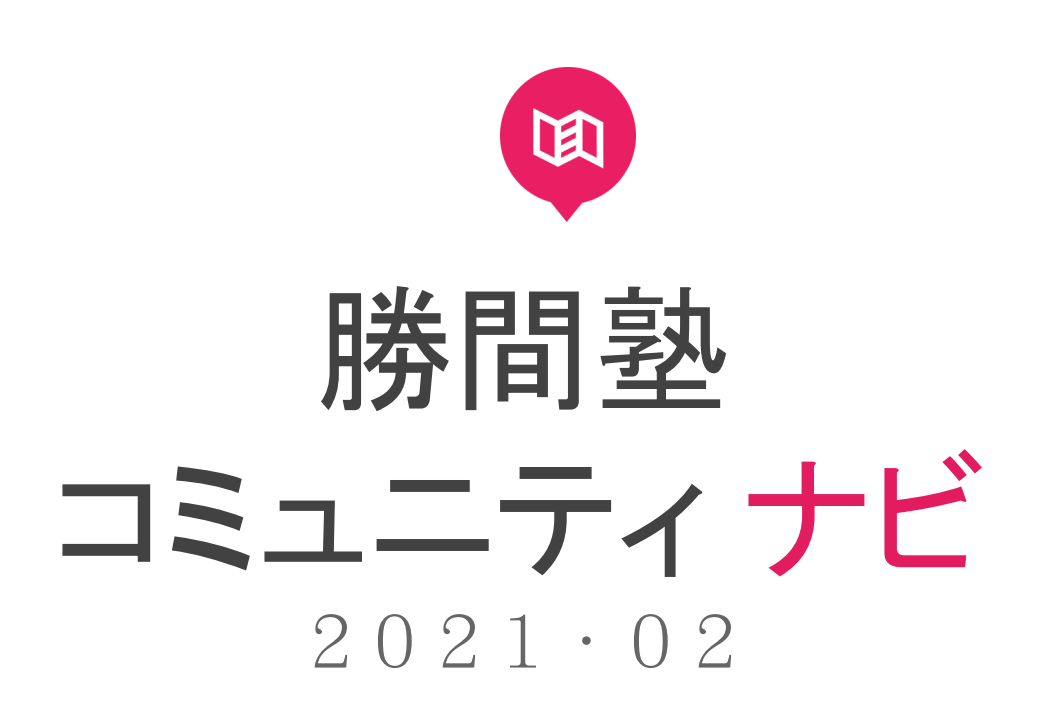

・本書の利用対象者は、勝間塾事務局関係者および勝間塾生です。当該利用対象者以外への 配布および利用、複写を禁止とさせていただきます。

・本書は 2021 年 2 月時点の情報に基づき作成しており、本書利用時の情報と異なって いる場合がありますのでご了承ください。

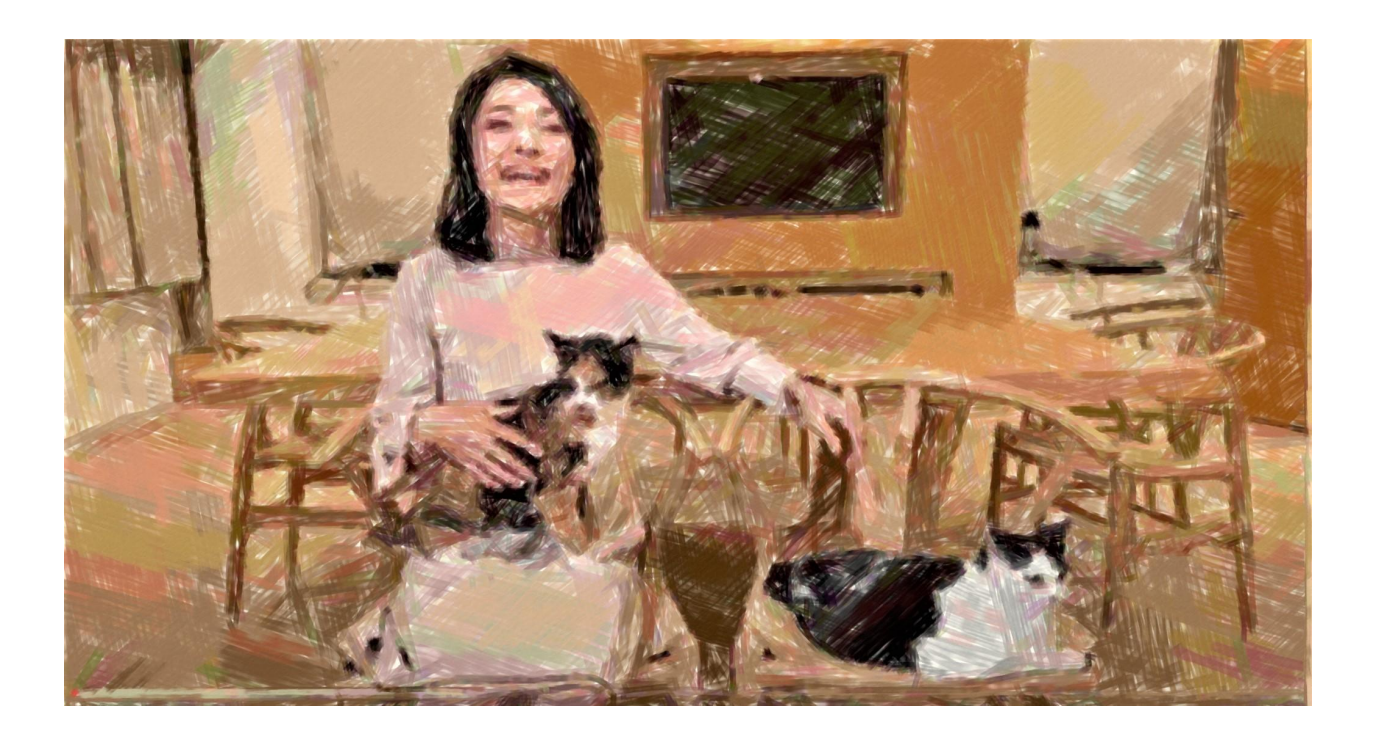

#### <span id="page-1-0"></span>目次

第1章 [勝間塾ってどんなところ?](#page-3-0)

- [\(1\)勝間塾とは?](#page-4-0)
- [\(2\)唯一のルールは「ドリームキラーにならないこと」](#page-4-1)
- [\(3\)勝間塾でできること](#page-5-0)
- (4) 分からないことがあったら
- 第2章 [プロフィールを入力して初投稿してみよう](#page-8-0)
	- (1) まずはコミュ名(ニックネーム)から
	- (2) プロフィールには何を書けばいいの?
	- (3) 初投稿してみよう
	- (4) プロフィールを充実させよう
	- [\(5\)ストレングスって何?](#page-13-0)
- 第3章 [サポートメールの課題に答えてみよう](#page-14-0)
	- [\(1\)365日休まず届くサポートメール](#page-14-1)
	- [\(2\)課題に答えてみよう](#page-15-0)
	- [\(3\)他の人の投稿にリアクションしてみよう](#page-16-0)
	- (4) 過去のサポートメールは見放題!
- 第4章 [投稿欄を使いこなそう](#page-19-0)
	- [\(1\)投稿の表示順を変える](#page-19-1)
	- [\(2\)投稿を検索する](#page-20-0)
	- [\(3\)ハッシュタグ](#page-21-0)(#)の使い方
	- (4) お気に入りの投稿はブックマーク
	- (5) 投稿をリンクしたい
	- (6) お知らせページの見方
- 第5章 [イベントに参加してみよう&作成してみよう](#page-28-0)
	- (1) イベントって何?
	- [\(2\)イベントの参加方法](#page-30-0)
	- (3) もし、都合が悪くなってしまったら
	- (4) イベントを主催してみよう
- 第6章 [月例会に参加してみよう](#page-34-0)
	- [\(1\)月例会のスケジュール](#page-34-1)
	- [\(2\)月例会の課題をチェック&投稿しよう](#page-36-0)
	- [\(3\)月例会テキストの事前ダウンロード](#page-37-0)
	- [\(4\)月例会をライブ視聴する](#page-38-0)
	- [\(5\)後オフで盛り上がろう](#page-39-0)

(6) 当日都合が悪くても大丈夫。アーカイブ試聴と文字起こし

第7章 [その他、こんなこともできます!](#page-42-0)

(1) ストアで購入する

(2) 目指せMVP!

[\(3\)施設予約](#page-44-0)

[第8章](#page-49-0) FAQ

(1) サポートメールが届きません

(2) バックナンバーにログインできません

- [\(3\)こういうイベント、やってもいいですか?](#page-49-2)
- (4) 退会or[サポートメール会員への変更をしたいです](#page-50-0)

[作成メンバー\(敬称略\)](#page-51-0)

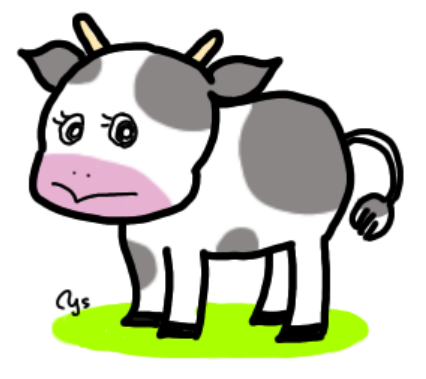

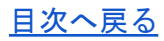

# <span id="page-3-0"></span>第1章 勝間塾ってどんなところ?

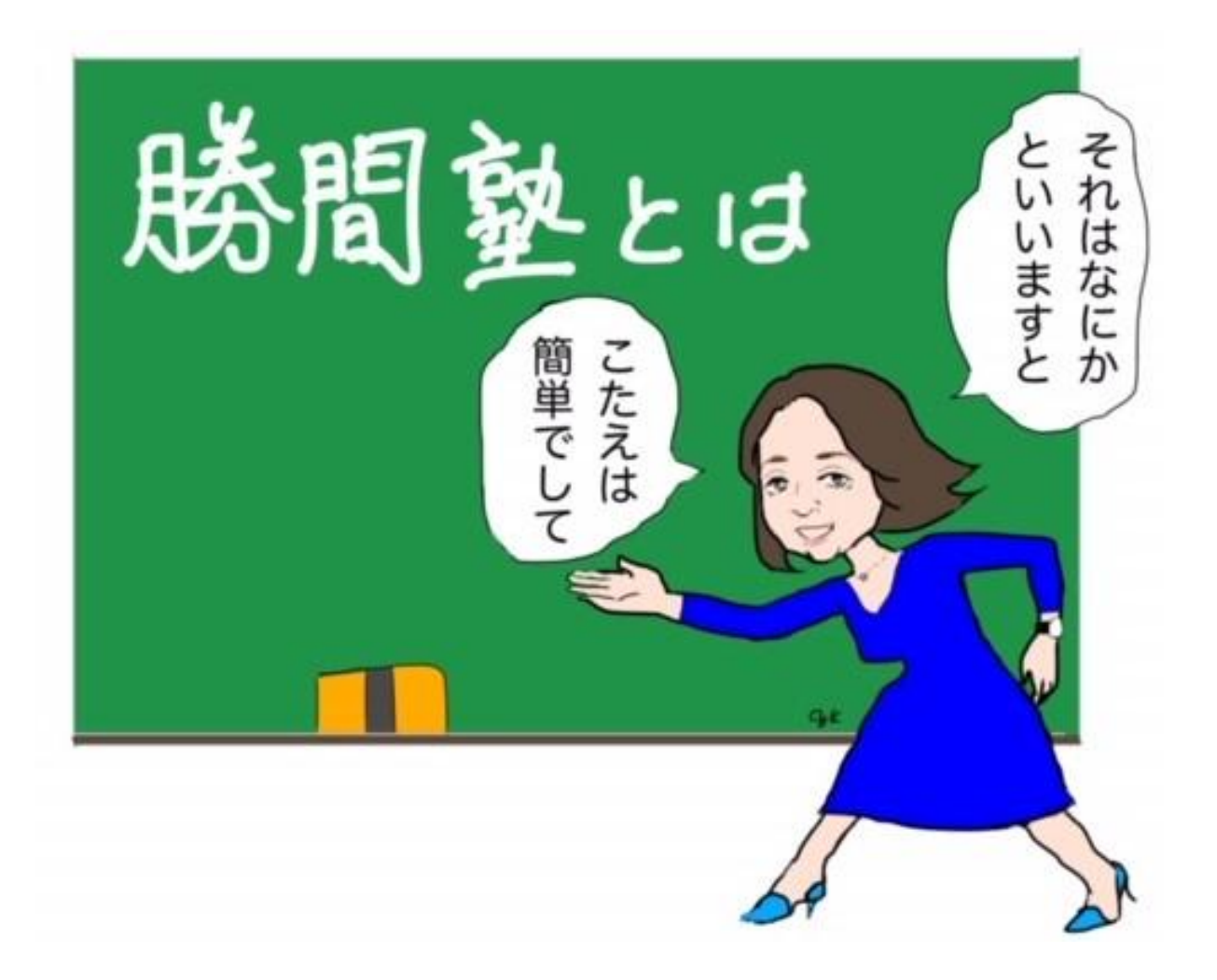

#### <span id="page-4-0"></span>(1)勝間塾とは?

2006年、ビジネス著者のパイオニアの一人として作家デビューした勝間和代は2007年に 『年収10倍アップ勉強法』を上梓し大ヒット。一躍時の人となります。本では伝えきれない ものを読者の皆さんにお伝えするために2008年からセミナー事業を開始。無理なく続けられ る1日0.2%の改善の方法を多くの方にお伝えしてきました。2009年からこの枠組みを毎日 届くサポートメールに組み込み、さらにそれを進化させる形で2011年に誕生した日本初のオ ンラインサロンが勝間塾です。

しかし、その誕生はまさに難産。2011年3月20日、勝間塾の最初の月例会(プレセミナー) は東京の九段会館で開催される予定でした。ところが、同年3月11日に発生した東日本大震 災により、九段会館が大きな被害を受け、会場として使用できなくなってしまいました。

日本はこの先どうなってしまうんだろう?そんな不安が日本列島を包む中、急遽、会場をベ ルサール九段に変更して勝間塾第1回月例会(プレセミナー)は開催されました。大地震の余 震がまだ続く中、300人近い塾生が会場に集まり、新しい学びの場の誕生を祝いました。

あれから10年。勝間塾は今でも多くの塾生に「時間キャッシュリッチ」な生き方の素晴らし さを伝え、そこに到達するためのノウハウ、近道を示し続けています。そして、多くの塾生 が夢をかなえ、より充実した人生を過ごしています。

あなたの人生に、1日たった0.2%の改善を。これだけで人生が変わります。

これからも勝間塾とともに歩んでいきましょう!

#### <span id="page-4-1"></span>(2)唯一のルールは「ドリームキラーにならないこと」

勝間塾は、「知のスポーツクラブ」です。一番の特長は、目標に向かって、学び合い助け合 う仲間たちと出会えるということ。そして、その出会いの第一歩はコミュニティの活用で す。

このコミュニティで唯一のルールは「ドリームキラーにならないこと」。ドリームキラーと は、「相手の夢を壊す人」のことです。これさえ守れば、あとは何をしても・しなくても自 由。自分の興味やレベルに合わせて、自由に学ぶことができます。

#### <span id="page-5-0"></span>(3)勝間塾でできること

勝間塾のコミュニティでできることは、大きく分けて3つあります。

①コミュニティへの投稿

2000字までの文章を投稿することができます。勝間塾長から毎日届く「サポートメール」に 対する感想や課題への回答を書いたり、日常で気づいたことを書いたり、皆に意見を聞いた りなど、内容は自由です。画像を添付することもできます。

詳細は以下の章をご覧ください。

第2章 プロフィールを入力して初投稿してみよう 第3章 サポートメールの課題に答えてみよう 第4章 [投稿欄を使いこなそう](#page-19-0)

②イベントの参加・主催

塾生がそれぞれ企画するイベントを投稿するページがあります。「雑談しましょう」「ダン スレッスン」「研究発表会」など、気軽なものから本格的なものまで毎日たくさんのイベン トが投稿されています。興味を惹かれるものがあれば、積極的に参加してみましょう!慣れ てきたら自分でも主催してみると得るものが多いです。

詳細は以下の章をご覧ください。

第5章 [イベントに参加してみよう&作成してみよう](#page-27-0)

③月例会の参加

月例会とは、月に一度行われる勝間塾長の2時間の講義です。2021年1月現在、オンラインで のみ行われています。勝間塾コミュニティの「ライブ」ページもしくはZoomで視聴すること ができます。

詳細は以下の章をご覧ください。

<span id="page-5-1"></span>第6章 月例会に参加してみよう

### <span id="page-6-0"></span>(4)分からないことがあったら

勝間塾コミュニティで活動していると、分からない用語に 出会ったり、どうしたらよいか迷うことも出てくるでしょ う。そんなときの解決方法についてご紹介します。

①勝間塾コミュニティナビを読んでみる

本書は、入塾されたばかりの方が迷いそうなことについて 解説しています。迷ったときには本書を読み返してみてく ださい。「コンテンツ」ページからいつでもダウンロード できます。

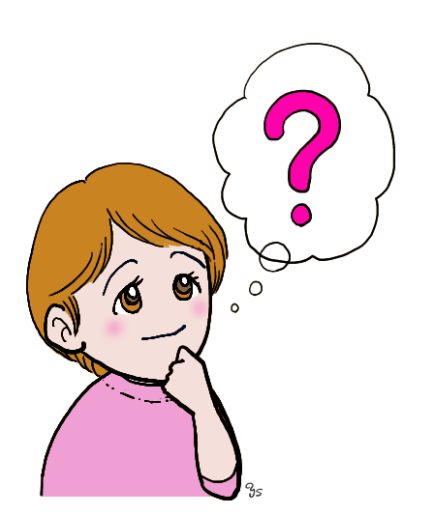

②勝間塾事務局の投稿ページを確認する

コミュニティ > 勝間塾事務局 のメニューを表示すると、勝間塾事務局からのお知らせを確 認することができます。よくある質問や最新のお知らせについて書かれていますので、確認 してみましょう。

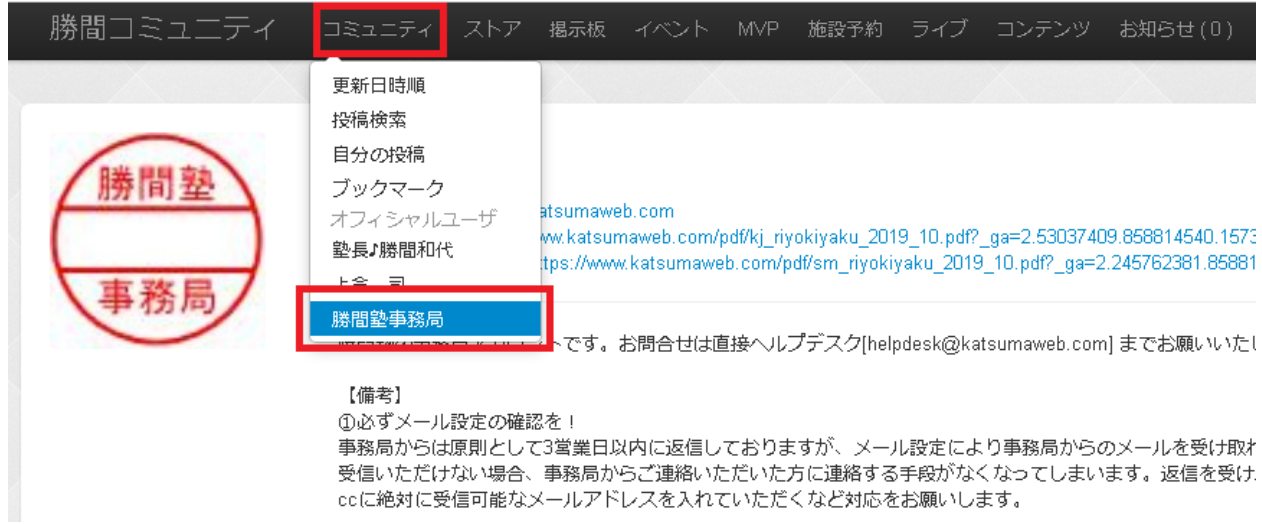

③コミュニティへ投稿して、先輩塾生に聞いてみる

①、②を調べても解決しないこと、ちょっとした疑問であれば、先輩塾生が答えてくれるこ ともあります。第2章 プロフィールを入力して初投稿してみよう を参考にコミュニティ に投稿してみてもいいでしょう。

④ヘルプデスクに問い合わせる

上記①~③で解決しない場合は、ヘルプデスク[helpdesk@katsumaweb.com]に問い合わ せましょう。問い合せの際は、以下の点に気をつけてください。

・ヘルプデスクからのメールを受信できる設定にしておく

問い合わせに対する回答は、原則3営業日以内にメールで返信されます。インターネットメー ルを受信拒否にしているなど、ヘルプデスクからのメールが受け取れない設定になっている と、連絡手段がなくなってしまいます。返信を受け取れない可能性がある場合は、送付する メールのccに絶対に受信可能なメールアドレスを入れるなど、対策をしておきましょう。

・勝間塾コミュニティに登録しているメールアドレスから送信する

問い合わせたときのメールアドレスと勝間塾コミュニティに登録されているメールアドレス が一致していないと、回答がもらえない場合があります。問い合わせの際は、勝間塾コミュ ニティに登録しているメールアドレス(ログイン時のメールアドレス)からメールを送信す るようにしましょう。

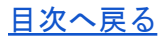

# <span id="page-8-0"></span>第2章 プロフィールを入力して初投稿してみよう

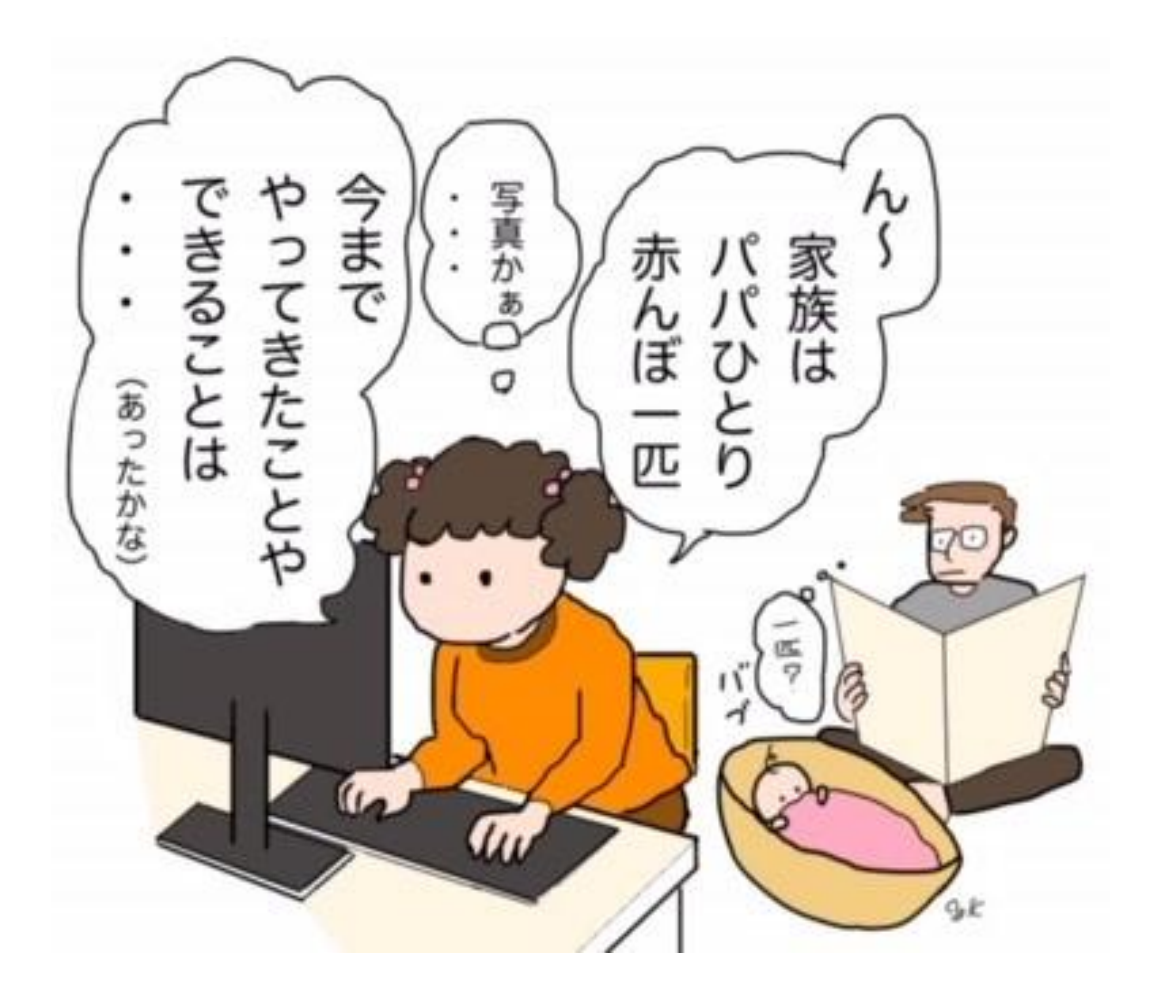

## <span id="page-9-0"></span>(1)まずはコミュ名(ニックネーム)から

勝間塾コミュニティでのニックネーム、通称"コミュ名"を入力します。

コミュ名は、『個人設定』から『プロフィール』欄にて設定・変更できます。

コミュ名は、本名でもニックネームでもなんでも大丈夫です。途中で変更する人もたくさん います。

イベントなどではコミュ名で呼ばれることが多いです。

<コミュ名入力画面>

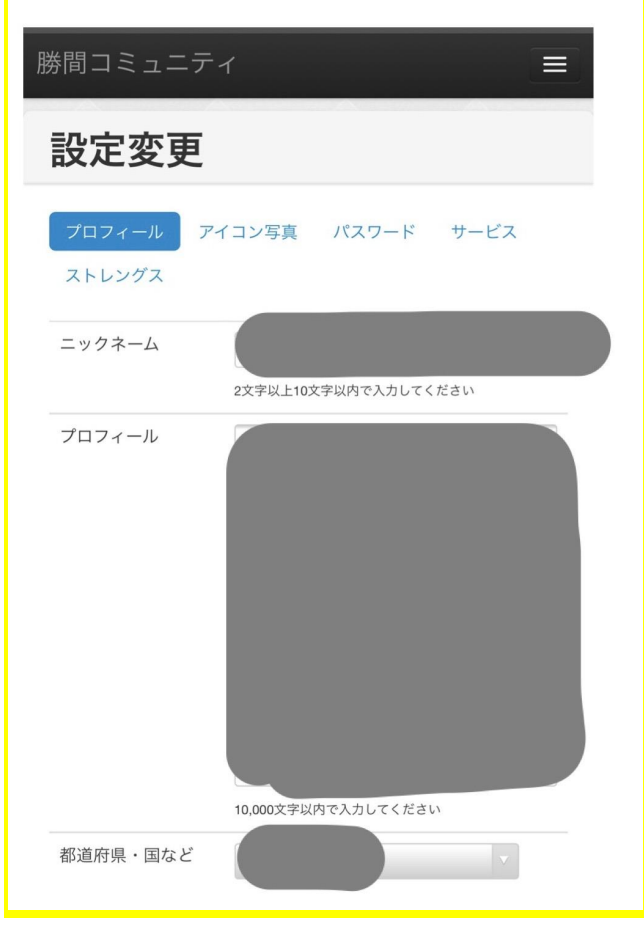

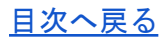

 $\circ$ 

### <span id="page-10-0"></span>(2)プロフィールには何を書けばいいの?

プロフィール

後からいくらでも修正・変更できますので、とりあえず1行だけでも入力することが大切で す。

何年何月に入塾したか、入塾したきっかけ、好きなもの、趣味など、書きやすいものを書き ましょう。「(4) プロフィールを充実させよう」にも例示がありますので、参考にしてみ てください。

#### アイコン写真

自分の写真、ペットの写真、お気に入りのイラストや風景写真、なんでもOKです。

JPEG、PNG形式の画像のみ表示できます。150×150ピクセルで表示されますので、ペイント やフォトで用意してみましょう。

イベントで、カメラマンの塾生がプロフィール写真を撮ってくれることもありますよ。

<アイコン写真設定画面>

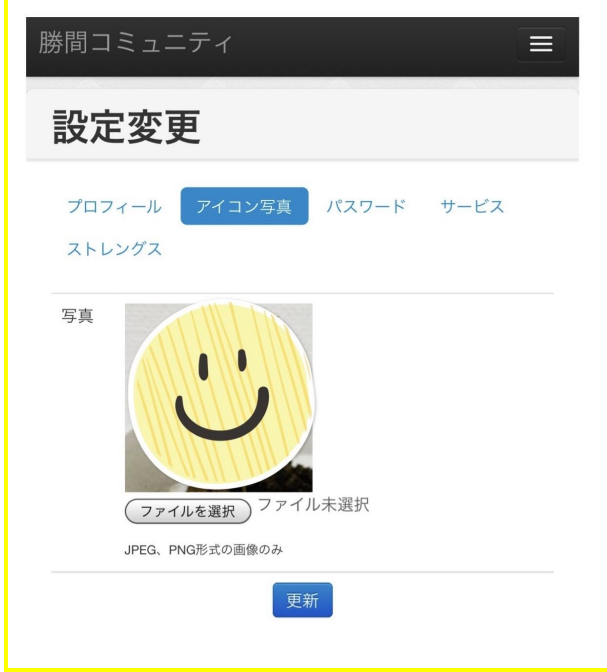

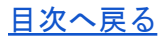

ストレングス

ここは、「ストレングスファインダー」という、いくつかの質問からその人の強みの資質を 調べる方法の結果から上位5つを記載する欄です。 詳細は、(5)を参照してみてくださ い。

<ストレングス選択画面>

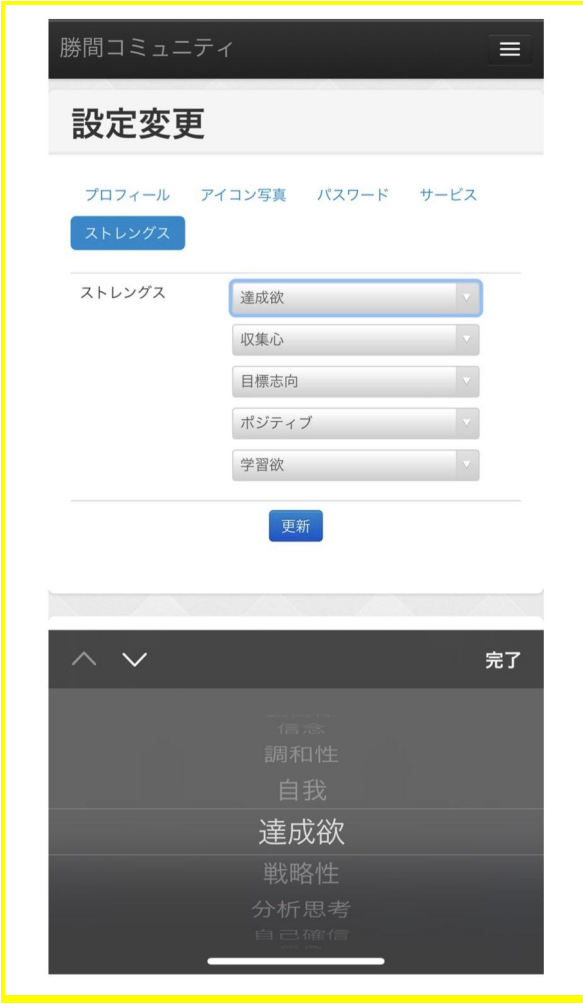

## <span id="page-12-0"></span>(3)初投稿してみよう

初めましての挨拶、サポートメールの課題や気づきなどを書いて、早速投稿してみましょ う。 1投稿2000字以内で、投稿内容に制限はありません。

第4章の(2)投稿を検索してみよう に検索方法の記載がありますが、他の塾生の初投稿を 検索(検索ワードは『初投稿』、『初めまして』、など)して、参考にしてみるのもよいで しょう。

「初投稿です」と記載すると、塾長や塾生からコメントがつくかもしれません。

写真を添付したい場合、写真のサイズは高さ200~300ピクセル程度にすると、写真と文章が 画面上で一緒に見られて読みやすいので、参考にしてみてください。

#### <span id="page-12-1"></span>(4)プロフィールを充実させよう

慣れてきたら、プロフィールが素敵だと思う方の真似をして、プロフィールを充実させてみ ましょう。思わぬところから、塾生と話が盛り上がるかもしれません。

(2)で挙げた、何年何月に入塾したか、入塾したきっかけ、好きなもの、趣味以外の例と しては、以下がありますので参考にしてみてください。

- 経歴、資格
- 家族構成、ペット
- 行ったことがある国
- ストレングス上位5つ以外の全結果
- 勝間塾に入塾後始めたこと
- 勝間塾でギブできると思うこと
- 今年のテーマ
- ミッション、達成したい目標

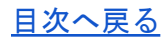

### <span id="page-13-0"></span>(5)ストレングスって何?

ストレングスとは、GALLUP社のストレングスファインダーによって判明した、自分の資質、 強みのことを言います。設定された選択式の177個の質問にオンライン回答することで、あ なたの才能(本来の考え方、感じ方、行動のパターン)を測定し、それらを34のストレング スの資質に分類するものです。

勝間塾では、ストレングスの資質が共通言語のようになっており、「あなたは『回復志向』 上位だから、問題解決するのが得意なんですね」「私は『収集心』が1位なので、あるテーマ を調べるとき本をめちゃくちゃ読みます」など、いたるところで会話に出てきます。GALLUP 社 HPから有料で全部の資質を調べることもできますし、無料で上位5つの資質までわかるサ イトもあります。自分の強みは何かを知る一歩として、ご活用ください。

勝間塾長のYoutubeにも、ストレングスファインダーの解説があるので参考にしてみてくだ さい。

https://www.youtube.com/watch?v=Z0qrC-gWeI4

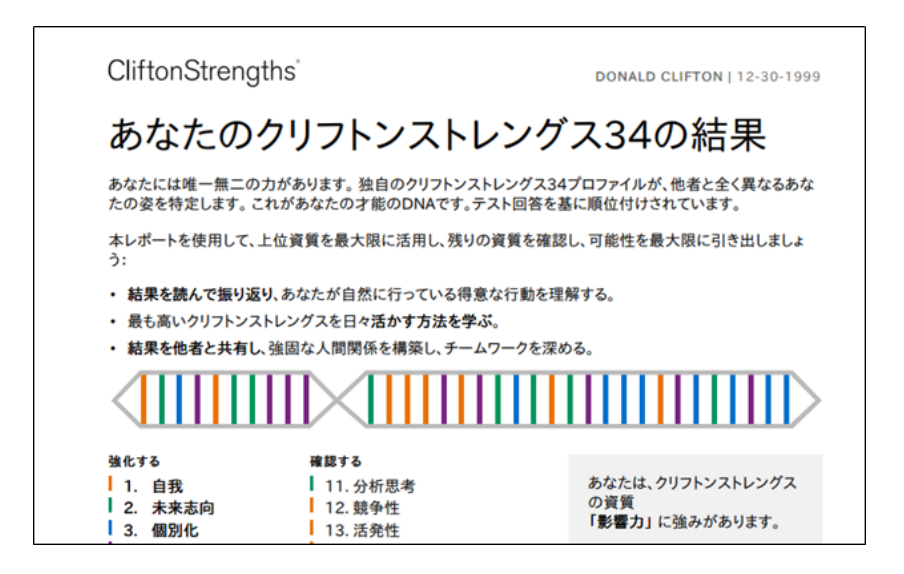

参考:GALLUP社HP

https://www.gallup.com/cliftonstrengths/ja/253634/%E3%83%9B%E3%83%BC%E 3%83%A0.aspx

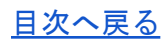

# <span id="page-14-0"></span>第3章 サポートメールの課題に答えてみよう

## <span id="page-14-1"></span>(1)365日休まず届くサポートメール

週毎のテーマに沿った勝間塾長による書下ろしの長文が、365日毎朝5時に、登録のメールア ドレスに配信されます。略してサポメと呼ばれます。

様々なテーマの最新の知見や切り口を、勝間塾長が分かりやすく説明します。

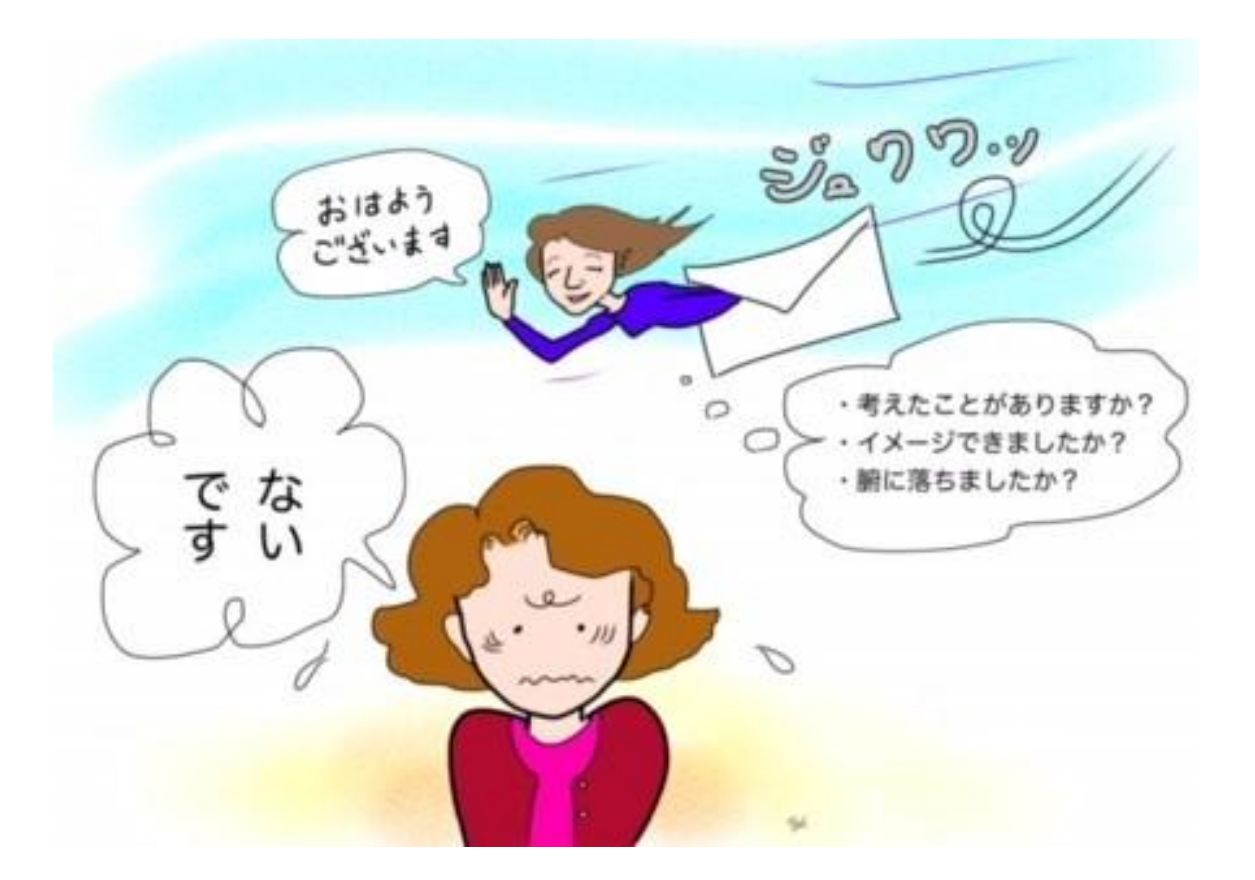

## <span id="page-15-0"></span>(2)課題に答えてみよう

サポートメールの最後に毎日課題が出ます。コミュニティに投稿の形で提出します。

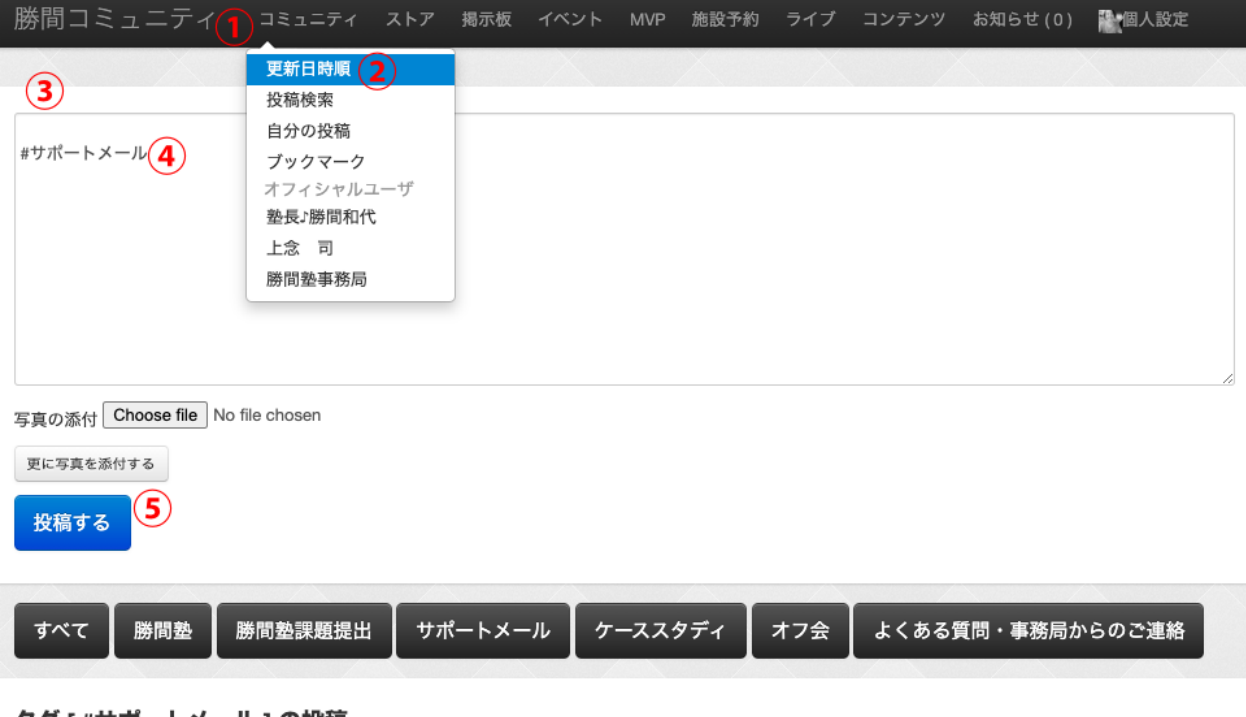

タグ [ #サボートメール ] の投稿

投稿の方法:

①メニューの「コミュニティ」をクリック

- ②「更新日時順」をクリック
- ③「日々の活動やディスカッションしたい点を投稿しましょう」と書かれた空欄に記 入
- ④ハッシュタグ「#サポートメール」を文章内に記入
- ⑤「投稿する」をクリック

投稿した内容はあとから変更はできませんが、削除は可能です。

## <span id="page-16-0"></span>(3)他の人の投稿にリアクションしてみよう

他の塾生のサポートメールに対する投稿を見るには「サポートメール」のボタンを押しま す。

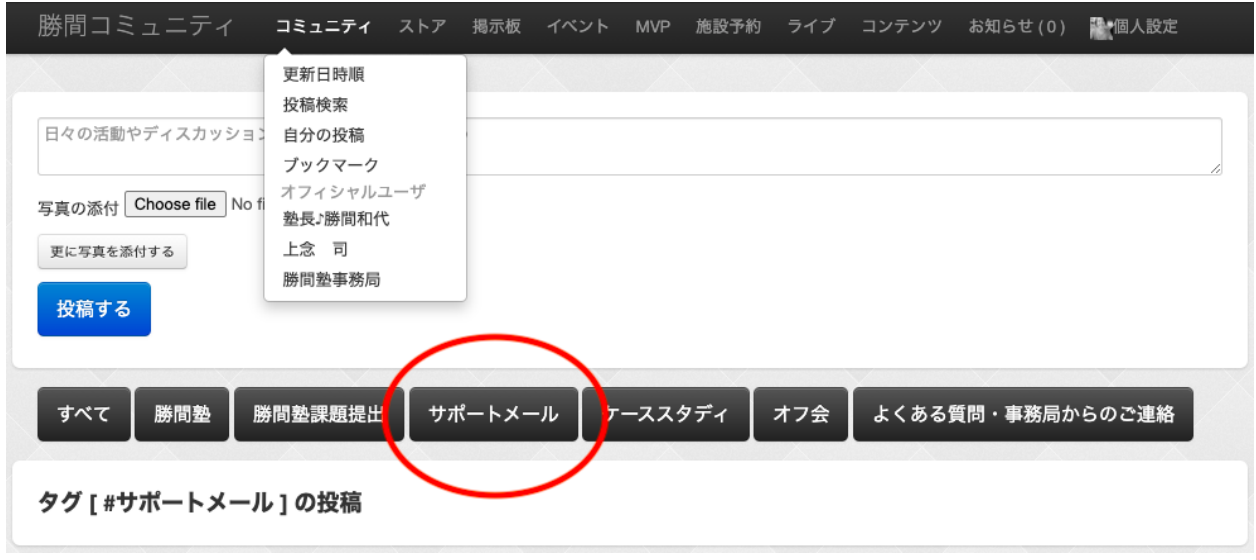

「#サポートメール」のハッシュタグがついた投稿だけが見られるようになります。

それぞれの投稿を読むことで、学びを深めます。他の塾生の投稿に、いいね! やコメントを することで交流が活発になり、お友達ができるかも?

採点・講評はありませんが、たまに勝間塾長からコメントがつくことがあります。

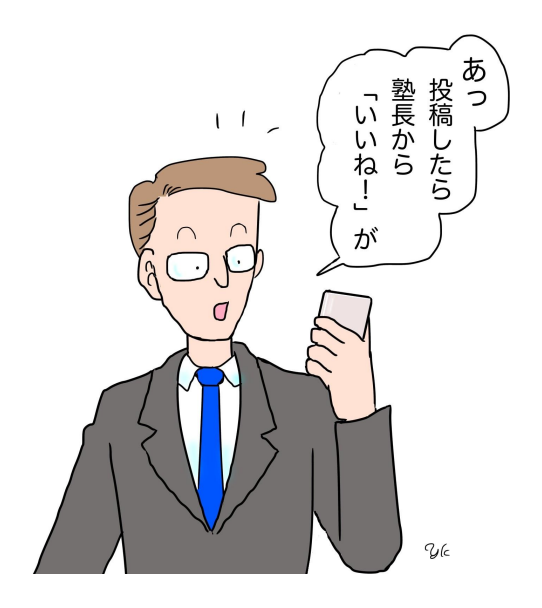

#### <span id="page-17-0"></span>(4)過去のサポートメールは見放題!

サポメ購読をする前、入塾する前のバックナンバーをすべて見ることができます。

バックナンバーを見る方法:毎日届くサポートメールの最後にリンクとパスワードがありま す。

- 1. 「サポートメールのバックナンバーはこちらからお読みいただけます」のリンクにア クセス
- 2. 「バックナンバーサイトへのログインパスワード」をコピペして「バックナンバー へ」をクリック

#### 自分コーチング手帳サポートメール

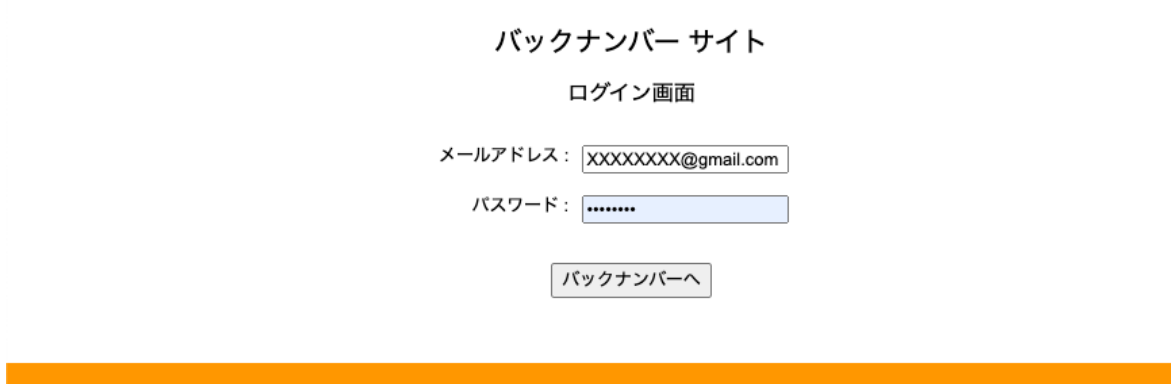

2009年8月13日から現在までのサポートメールが読めます。

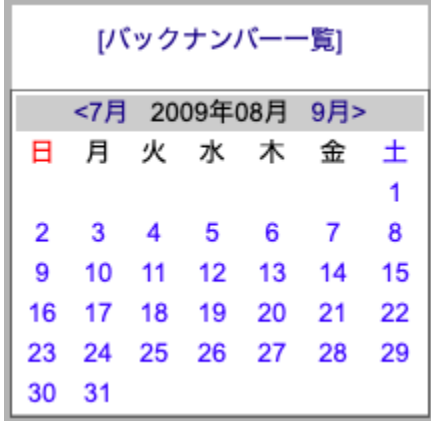

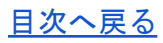

過去の日にちへは、カレンダーや「バックナンバー一覧」から遡れます。

何年も前のサポメへ一気に移動したい場合は、URLの year と month の数字を打ち替える と大きく過去へジャンプできます。

#### ■ katsumaweb.gio.filsp.jp/bn?year=2009&month=08&ssid=

また、[勝間塾の「コンテンツ」か](https://katsumaweb.net/k/contents)ら「サポートメール目次(EXCEL形式)」がダウンロード できます。

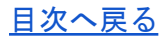

# <span id="page-19-0"></span>第4章 投稿欄を使いこなそう

## <span id="page-19-1"></span>(1)投稿の表示順を変える

コミュニティの投稿ページに表示される投稿の順番は、切り替えることができます。

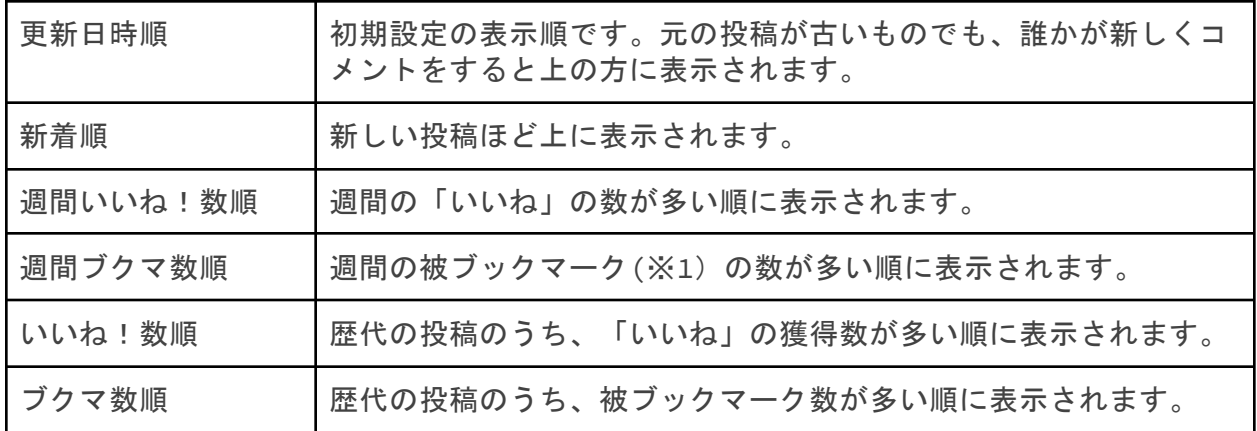

※1 ブックマークについては[\(4\)お気に入りの投稿はブックマーク参](#page-21-1)照

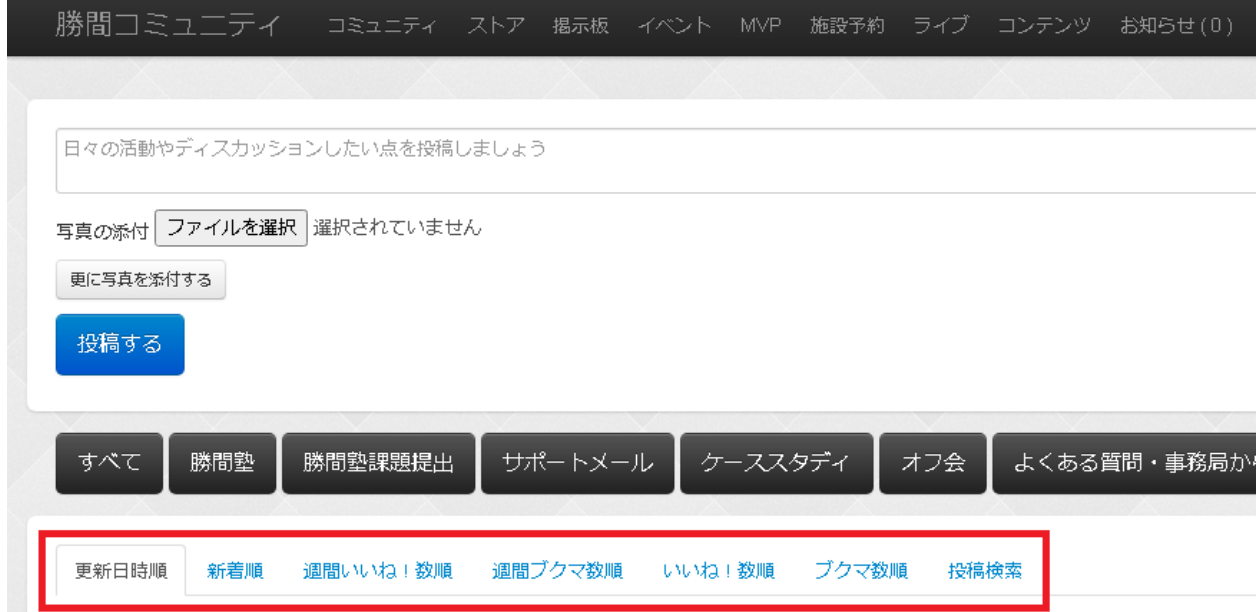

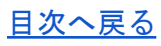

## <span id="page-20-0"></span>(2)投稿を検索する

コミュニティページには、勝間塾コミュニティが始まって以来の投稿がすべて詰まっていま す。到底見切れることができませんから、検索機能をうまく使いましょう。

コミュニティ > 投稿検索 のページから検索することができます。

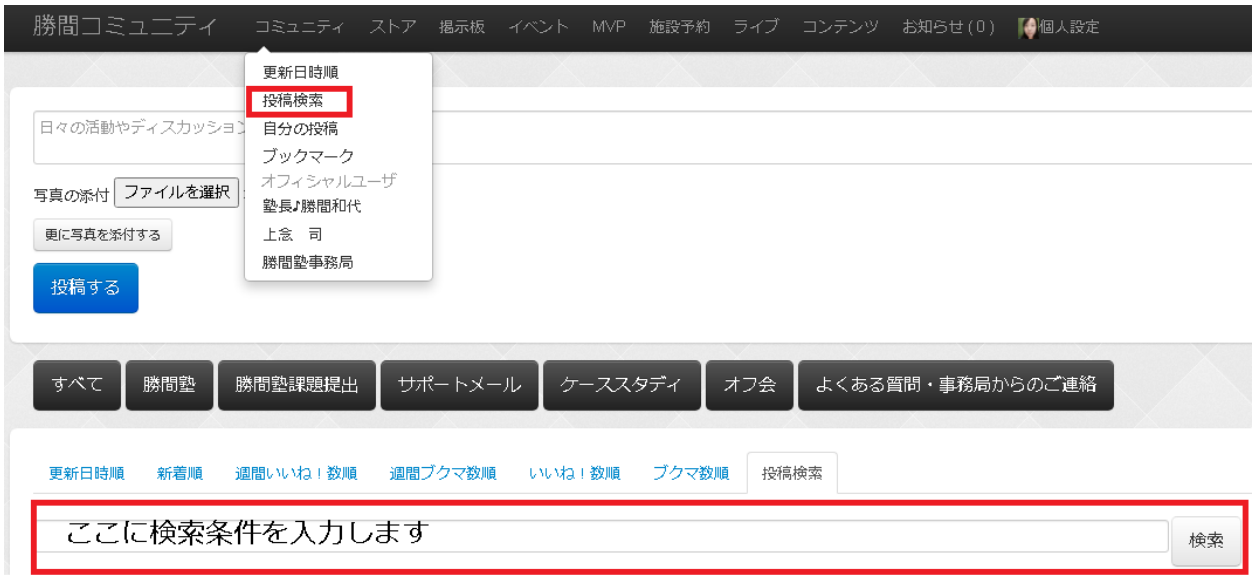

## <span id="page-21-0"></span>(3)ハッシュタグ(#)の使い方

投稿を入力する際、文章の中にハッシュタグ「#」をつけることができます。ハッシュタグを つけたワードは投稿の先頭にボタンのように表示され、そのボタンを押すと同じハッシュタ グを使った投稿を検索することができます。

「#勝間塾」「#サポートメール」など、頻出ワードのハッシュタグ検索は、はじめから用意 されているボタンを押すことで簡単に検索できます。

<span id="page-21-1"></span>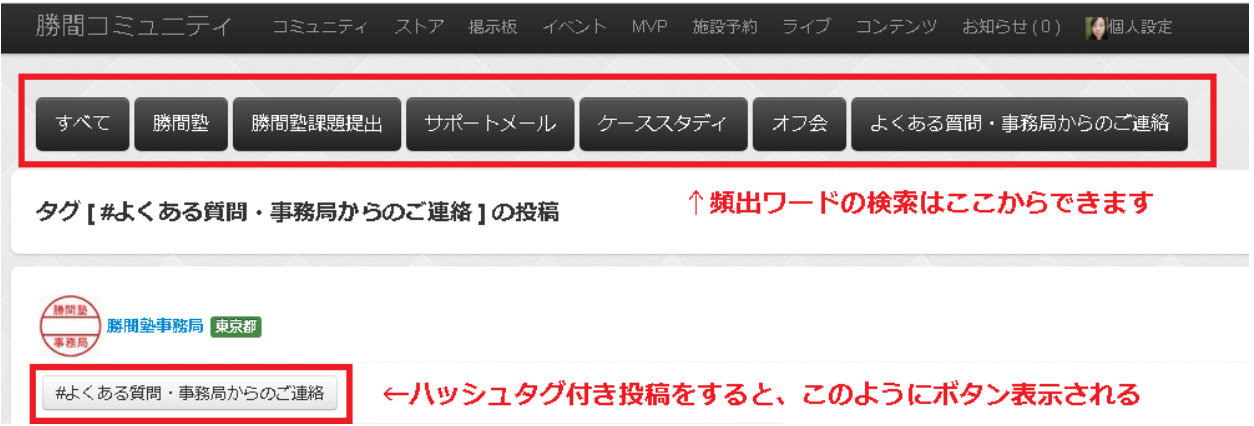

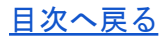

#### <span id="page-22-0"></span>(4)お気に入りの投稿はブックマーク

あとで読み返したい!と思った投稿は、ブックマークして保存しておくことができます。投 稿の一番最後に「ブックマーク」というボタンがあります。このボタンを押すと保存できま す。

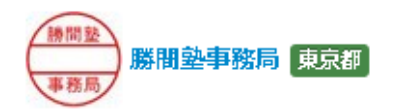

#よくある質問・事務局からのご連絡

2019年度勝間塾開講日程の変更のお知らせ

平素はお世話になっております。勝問塾事務局です。 当初ご案内させていただいておりました今年度日程について、3月月例会の当初日程が3連休の中日にあたって

つきましては、今年度の今後の日程は下記の通りとなりますので、ご確認のほどお願いいたします。

 $---$ 

10月19日 (土) 誰も教えない本当のお金の使い方※名古屋開催 11月16日 (土) ポイント・オブ・ビュー〜発想の転換で変わる仕事術〜 12月21日〔土〕会社勤めで損してない?明日からできる攻めの起業法 1月18日 (土) いつもカモられて損している人のための行動経済学入門~奴らの手口、全部教えます~ 2月15日 (土) なぜあなたの問題解決法は非効率的なのか? 3月20日 (金) お金を生む言葉、お金を失う言葉…続きを読む 2019/10/02

85人がいいね! いいね! 73人がブク

ブックマークした投稿は、

コミュニティ > ブックマーク

から呼び出すことができます。

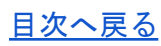

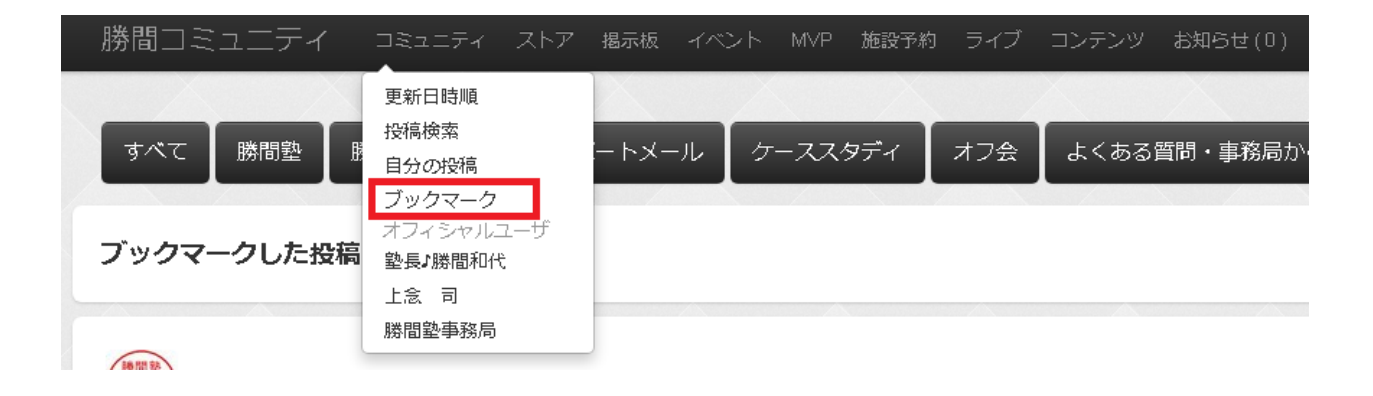

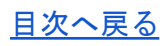

### <span id="page-24-0"></span>(5)投稿をリンクしたい

参考になったあの人の投稿、自分の過去の投稿などを皆に知らせたい場合。特定の投稿の URLを調べる方法を紹介します。

①投稿の下部にある「**○**分前」「**2020/01/01**」などの日付・時間が表示されているリンクを クリックします

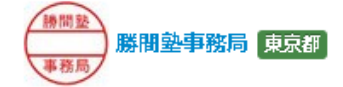

#よくある質問・事務局からのご連絡

【イベント投稿ページに追記をしました。】

平素はお世話になっております。 勝間塾事務局です。

イベントのルールについて、イベント投稿ページに追記を加えました。 イベント主催者はルールを確認のうえ開催いただくようお願いいたします。 http://kansatobunseki.co.jp/pdf/about\_event.pdf

なお、本ルールの設定経緯については上念の下記投稿をご確認くださいませ。 https://katsumaweb.net/thread/5f280a5447245d4af6003d57

ルールの趣旨をご理解いただいて活動されている方に事務局から警告を行うことはありません。 あくまでもルールから外れて活動する方向けの発信となりますので、ご理解の程よろしくお願い申し上げます。

#よくある質問・事務局からのご連絡

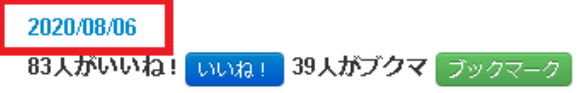

②対象の投稿だけのページが表示されます。そのページのURLをコピーすればOKです。

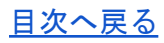

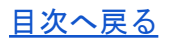

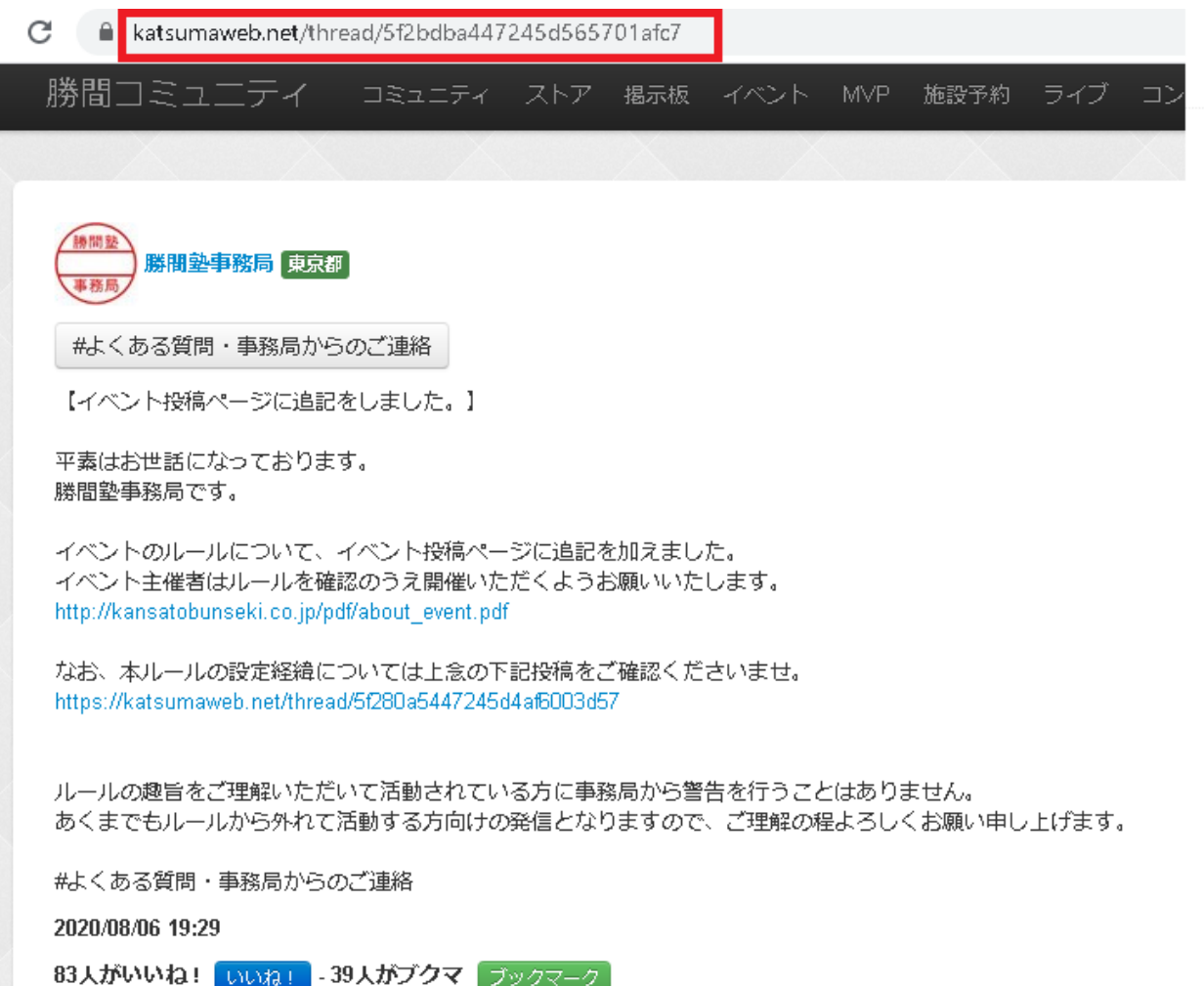

<span id="page-26-0"></span>(6)お知らせページの見方

お知らせが入るタイミング

次の場合に、お知らせが入ります。

・オフィシャルユーザ(塾長♪勝間和代、上念 司、勝間塾事務局)の投稿があったとき

- ・自分の投稿に、誰かが「いいね!」またはコメントしたとき
- ・誰かの投稿やイベント欄に自分がコメントした後に、他の誰かがコメントしたとき
- ・誰かがイベントを新しく投稿したとき

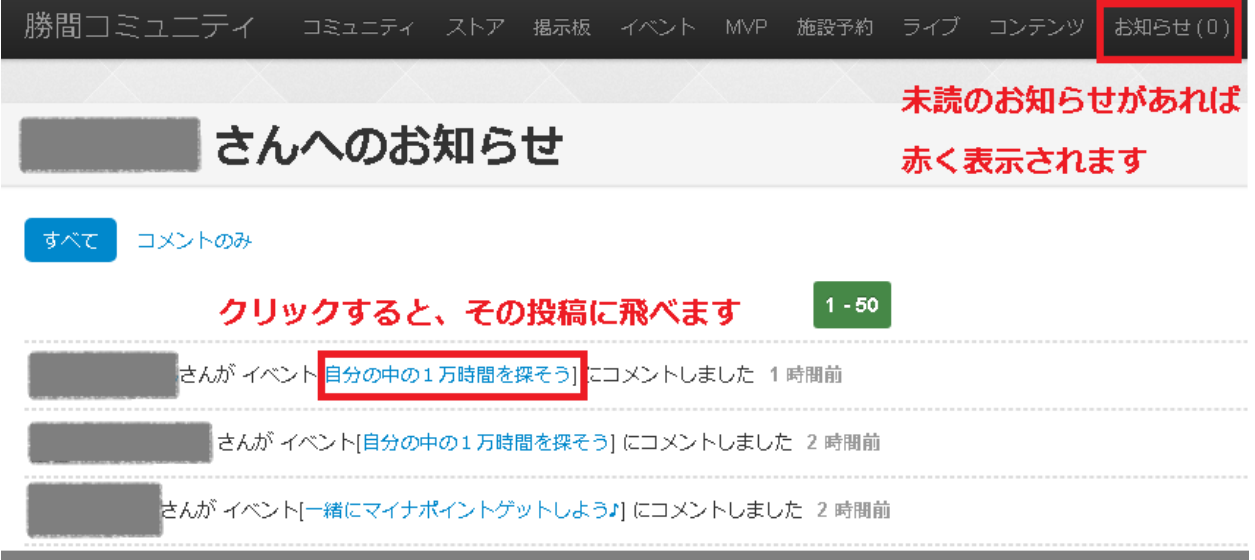

コメントのみに絞り込む

「コメントのみ」リンクをクリックすると、コメント通知のみに絞り込むことができます。

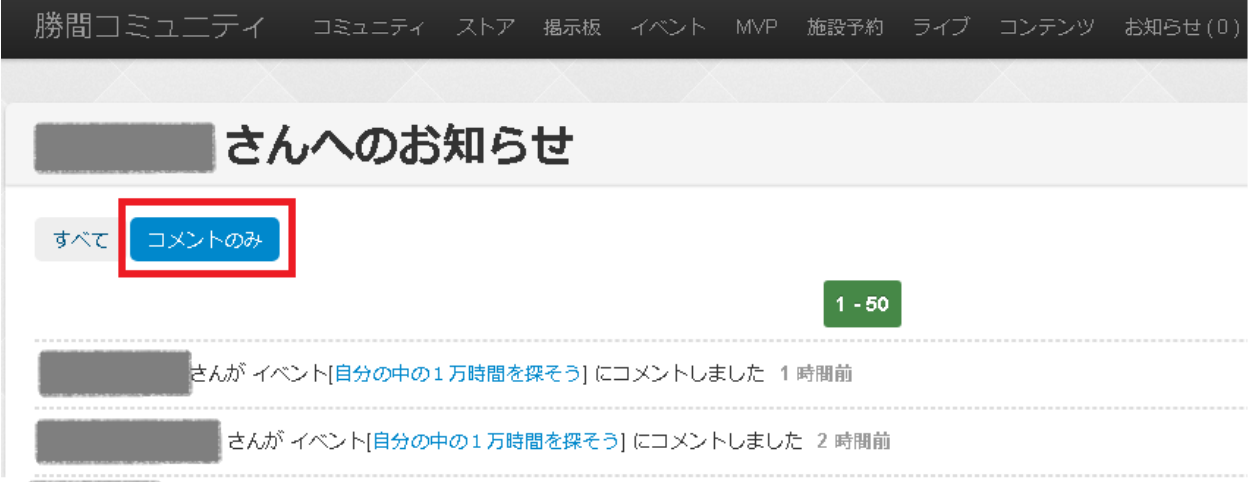

#### 注意!

<span id="page-27-0"></span>お知らせの保存は最新一か月分までです。こまめにログインして確認するようにしましょ う。

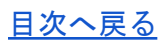

# <span id="page-28-0"></span>第5章 イベントに参加してみよう&作成してみよう

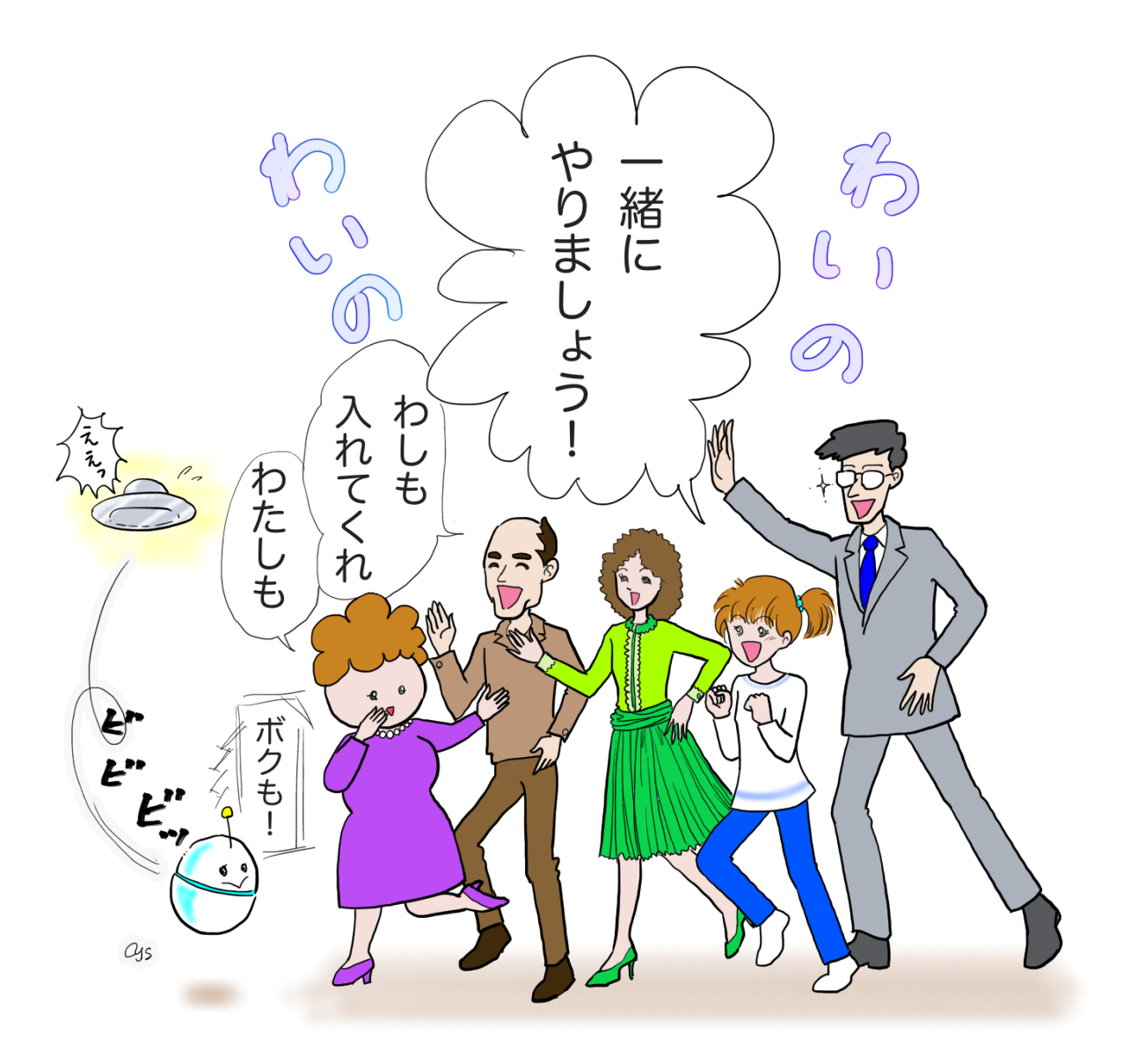

#### <span id="page-29-0"></span>(1)イベントって何?

イベントとは、勝間塾生同士が仲間を募って行う様々な催しです。オンラインやオフライン で、交流会・趣味の会・勉強会・研究会など、気楽なものから本格的なものまで開催されて います。月例会の後オフ会や文字起こし。無料メルマガの塾生コラムも、塾生有志による企 画運営です。

イベントは立ち上げるのも参加するのも自由!積極的に参加しましょう!

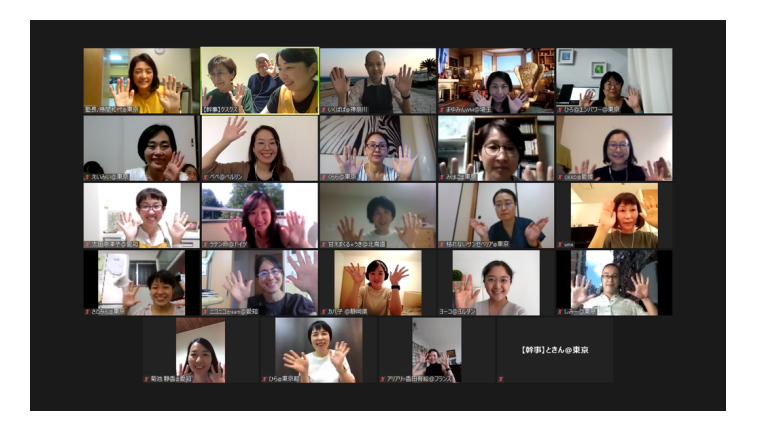

### みんなで作る月例会文字起こし202011

開催日 2020/11/30 (月) 時間 22:00 場所 オンライン 参加者定員 6/10人 参加費用 無料 (GIVEのお心) 投稿者 < miki@育休中 投稿日時 2020/11/23 |#月例会 || #文字起こし || #みんなで文字起こし こんにちは!miki@育休中です。 このイベントは、まみくろさんの「月例会2020年11月文字起こし募集!」のサブイベントとして作成しました。 「月例会2020年11月文字起こし募集!」 https://katsumaweb.net/event/data/5fb1f33d47245d6721000112 毎月アップされる月例会の文字起こしテキスト。 これは、10人以上の有志の皆さんが協力して成り立っています。 各自録音から5分~20分ほど分担して文字起こしを行っています。 こちらのサブイベントでは、趣向を変えて、40分ほどのボリュームを「みんなで」文字起こししていきます。 ご興味ある方、ちょっとなら協力してもいいよ~という方、よかったら以下をご覧の上ご参加よろしくお願いします。 ■編集用Googleドキュメント فالمستحدث والمتقادم والموافقات والمستقلة والمستندر والمسارية والمستندر والمسارية

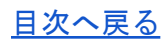

#### <span id="page-30-0"></span>(2)イベントの参加方法

以下ルールを定めておりますが、ルールがない事項に関しても社会通念の範囲内で対応して ください。

1 申込みしたイベントをキャンセルする場合は、必ず事前に主催者に連絡してください。

2 他の参加者の迷惑になる行為はお控えください。

イベントの開催については事務局にて関知しておりませんが、トラブル等が起きた場合には 必ず事務局までメールでご相談ください。

[helpdesk@katsumaweb.com](mailto:helpdesk@katsumaweb.com)

利用規約に則り、強制退会や注意喚起等の措置を取らせていただきます。

※ 利用規約

[https://www.katsumaweb.com/pdf/kj\\_riyokiyaku\\_2019\\_10.pdf](https://www.katsumaweb.com/pdf/kj_riyokiyaku_2019_10.pdf)

## (3)もし、都合が悪くなってしまったら

ご自身や大切な方の体調不良など緊急事態が発生することもあります。

速やかに参加イベントのコメントから主催者へ連絡をしましょう。

イベントによってはキャンセルできないものもあります(後オフ)。

また定員があるイベントはキャンセル待ちをしている塾生の機会損失になります。

席を確保するための参加表明は避けましょう。

主催者によってイベントの性質やキャンセルポリシーは異なりますので概要を読んでから参 加表明をお願いします。

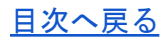

# <span id="page-31-0"></span>(4)イベントを主催してみよう

参加に慣れてきたら、自分でもイベントを主催してみましょう!

「失敗したらどうしよう」「誰も集まらなかったらどうしよう」と不安に思うかもしれませ んが、ドリームキラーはいません。失敗を恐れずにチャレンジしてみてください。

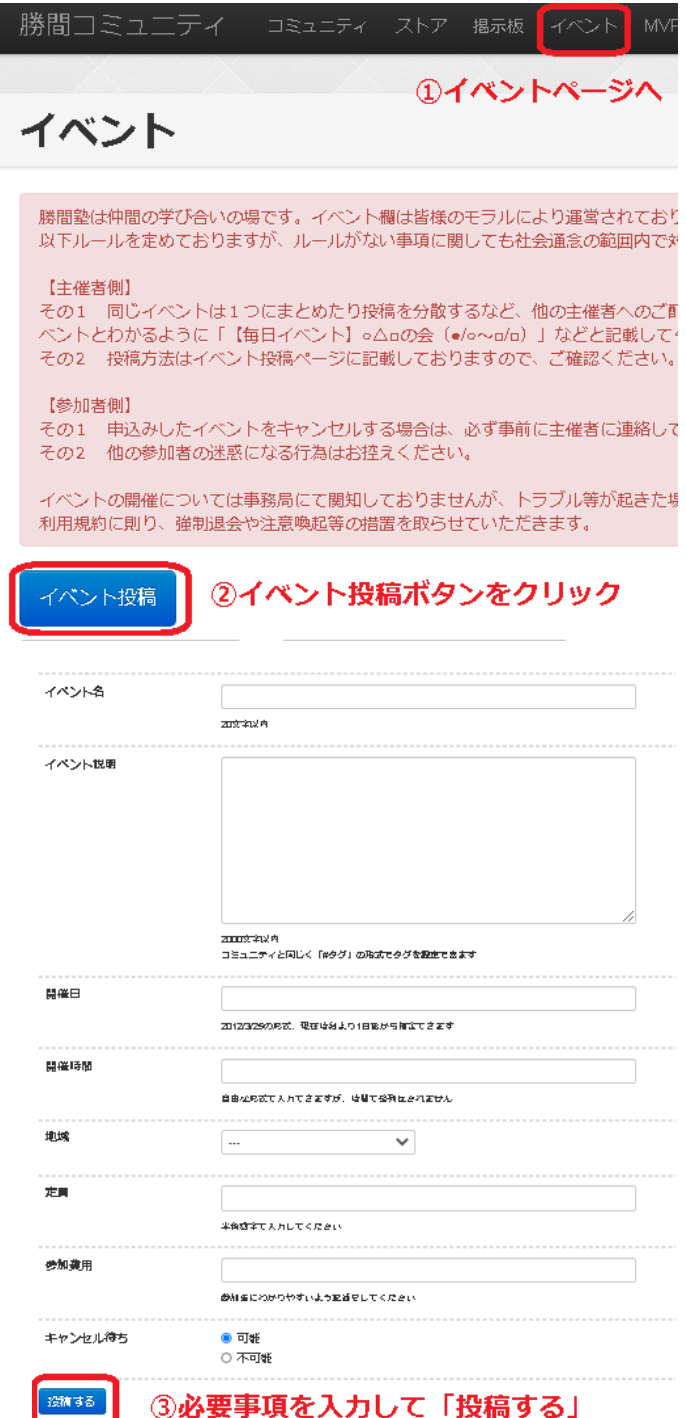

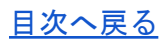

主催するときに注意すること

勝間塾は仲間の学び合いの場です。イベント欄は皆様のモラルにより運営されております。 塾生が安心・安全な環境で学びあえるためにイベント主催者は必ず下記をご確認のうえ、開 催いただくようお願いいたします。

以下、主催者側のルールを定めておりますが、ルールがない事項に関しても社会通念の範囲 内で対応してください。

イベントの開催については事務局にて関知しておりませんが、トラブル等が起きた場合には 必ず事務局までご相談ください。

利用規約に則り、強制退会や注意喚起等の措置を取らせていただきます。

詳しいルールについては、下記を必ず参照してください。

[http://kansatobunseki.co.jp/pdf/about\\_event.pdf](http://kansatobunseki.co.jp/pdf/about_event.pdf)

同じイベントは1つにまとめたり投稿を分散するなど、他の主催者へのご配慮をお願いしま す。

毎日活発に多数のイベントが投稿されます。

一方で【同じイベント】を複数・毎日投稿する事で、

他の塾生のイベントが流れてしまい、悲しい思いをしています。

塾は学び合いの場であり、戦いの場ではありません。

「一緒に学び合いたい、誰かの役に立ちたい」と勇気を出した仲間のドリームキラーになら ないように、1つにまとめたり投稿を分散しましょう。

その**1**:投稿する日をずらす(月に数回開催)

投稿のタイミング時期をずらすことで連続投稿を回避できます。 【開催日順】で日付ごとに分散表示されます。

<https://katsumaweb.net/event/near?s=>

参加者の予定も配慮しながら2週間前、1週間前に投稿など色々実験してみましょう。

その2:**1**週間、**1**か月にまとめる(毎日開催)

イベント名に開催日を表記 イベント名:○○会(○月○日~○月○日) 開催日:最終日に設定

コメント欄で「○日コミュ名」と参加表明をする

次の人はコピペして自分のコミュ名を追記する ○日コミュ名、コミュ名 ○日コミュ名、コミュ名、コミュ名

Facebookグループ通話は時間制限なしで映像も通話も可能です。 Zoomの有料版も無制限です。

# ルールを守って楽しく! 学びあい、助けあいましょう♪

# <span id="page-34-0"></span>第6章 月例会に参加してみよう

## <span id="page-34-1"></span>(1)月例会のスケジュール

第3土曜日14:00~16:00頃までオンライン開催です。

具体的な日程は、勝間塾事務局よりコミュ内で発表されます。

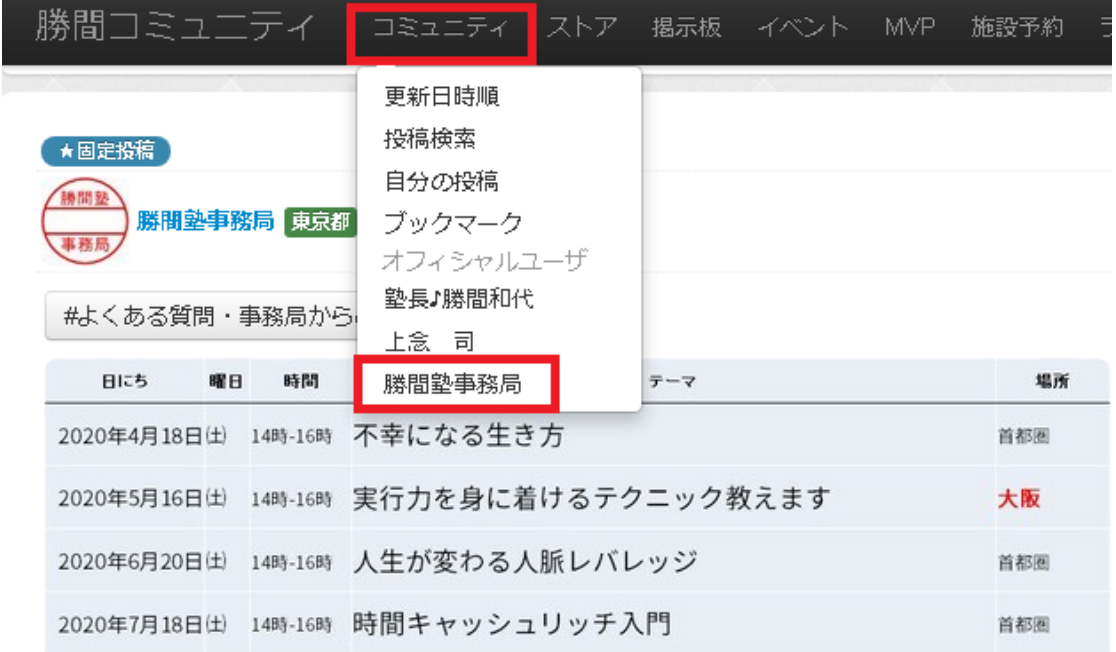

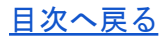

#### [目次へ戻る](#page-1-0)

## | 2021年

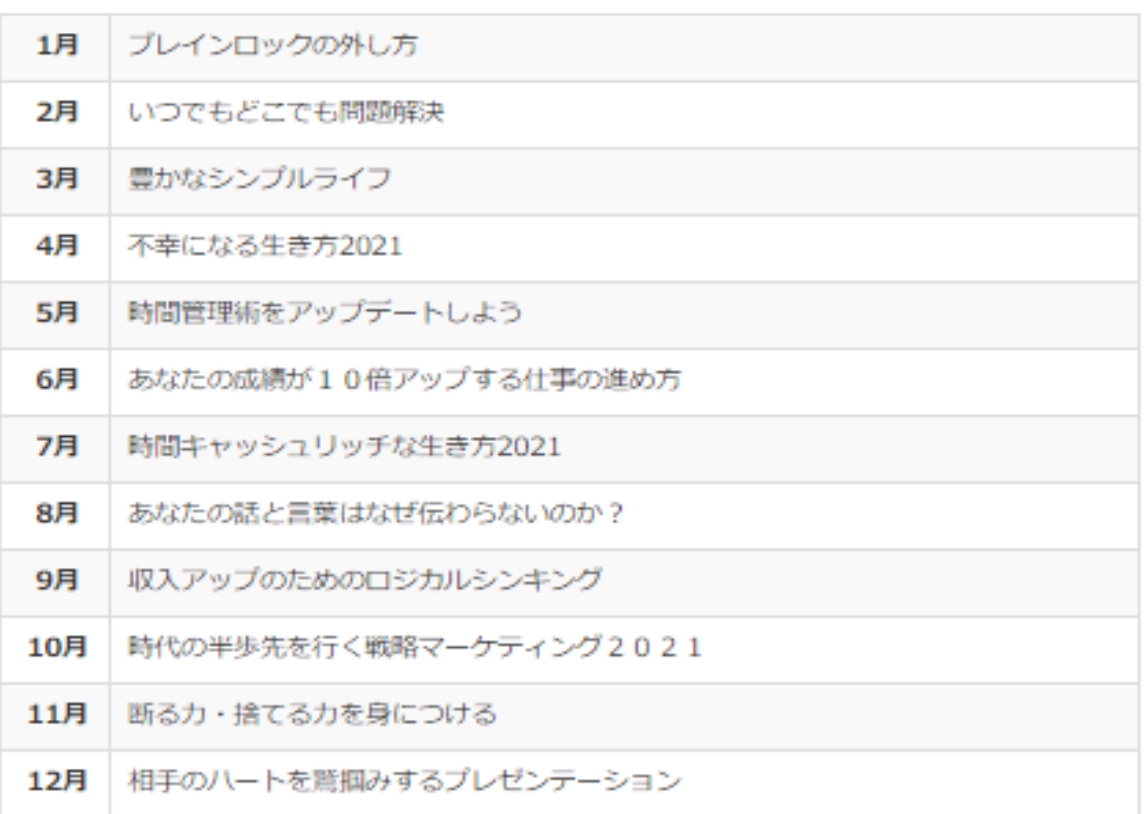

| 2022年

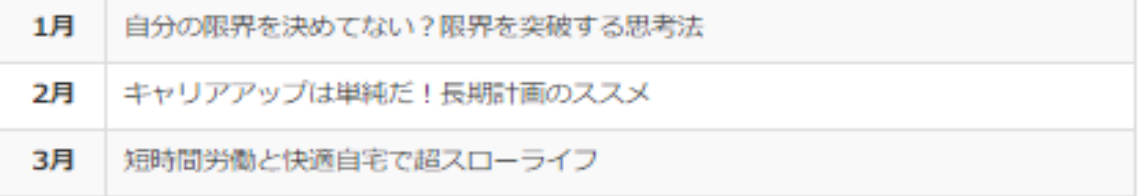

## <span id="page-36-0"></span>(2)月例会の課題をチェック&投稿しよう

課題のチェック方法

前月のテキスト最終ページに記載されています。

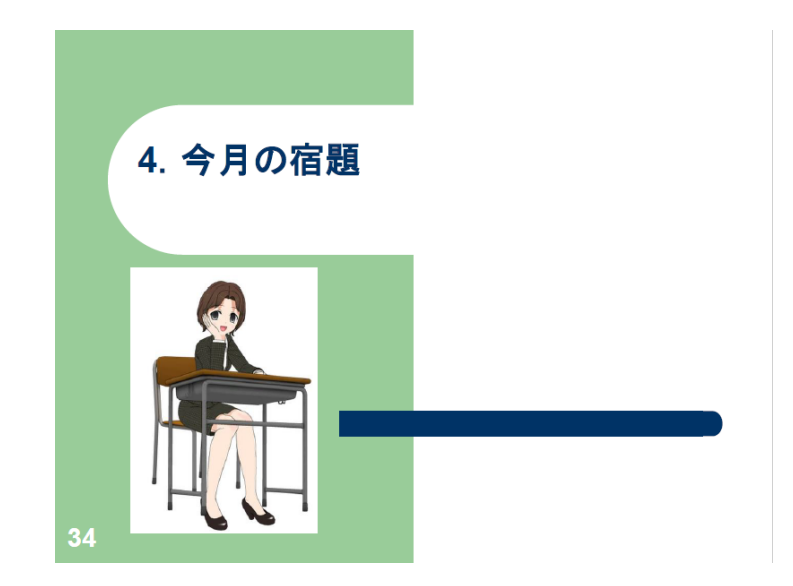

投稿方法と確認

コミュニティにタグ 「 #勝間塾課題提出 ] をつけて投稿します。

勝間塾課題提出を押すと投稿一覧が見られます。

[https://katsumaweb.net/home/tag/%E5%8B%9D%E9%96%93%E5%A1%BE%E8%AA%B2%E](https://katsumaweb.net/home/tag/%E5%8B%9D%E9%96%93%E5%A1%BE%E8%AA%B2%E9%A1%8C%E6%8F%90%E5%87%BA) [9%A1%8C%E6%8F%90%E5%87%BA](https://katsumaweb.net/home/tag/%E5%8B%9D%E9%96%93%E5%A1%BE%E8%AA%B2%E9%A1%8C%E6%8F%90%E5%87%BA)

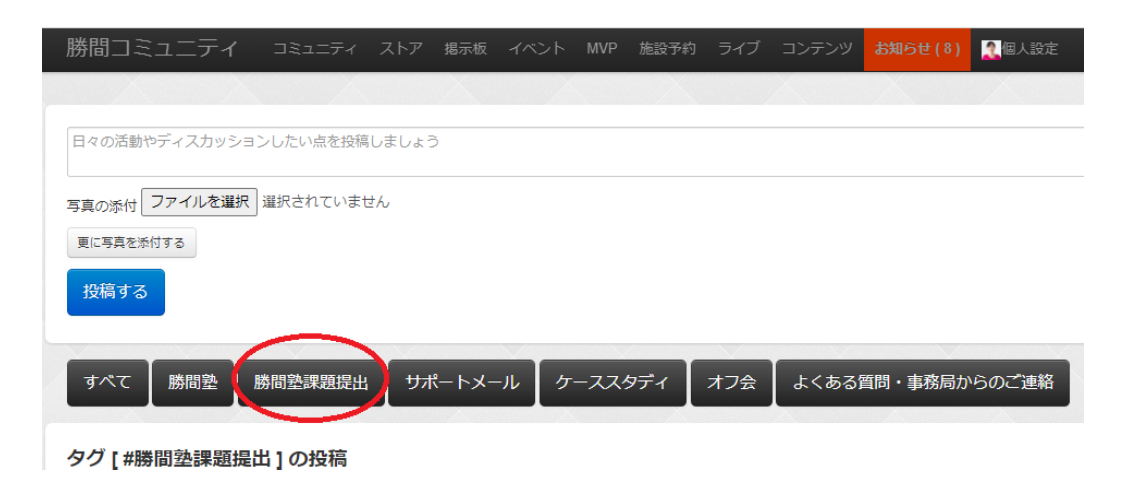

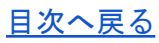

## <span id="page-37-0"></span>(3)月例会テキストの事前ダウンロード

月例会の前日にテキストがアップされます。学習効果を高めるため、月例会が始まるまで未 読がおすすめです!

月例会直前は回線が混み合い、ダウンロードしにくくなります。早めにダウンロードしてお きましょう。

テキストダウンロード方法

コンテンツ→本のマークをクリックしてダウンロード

<https://katsumaweb.net/k/contents>

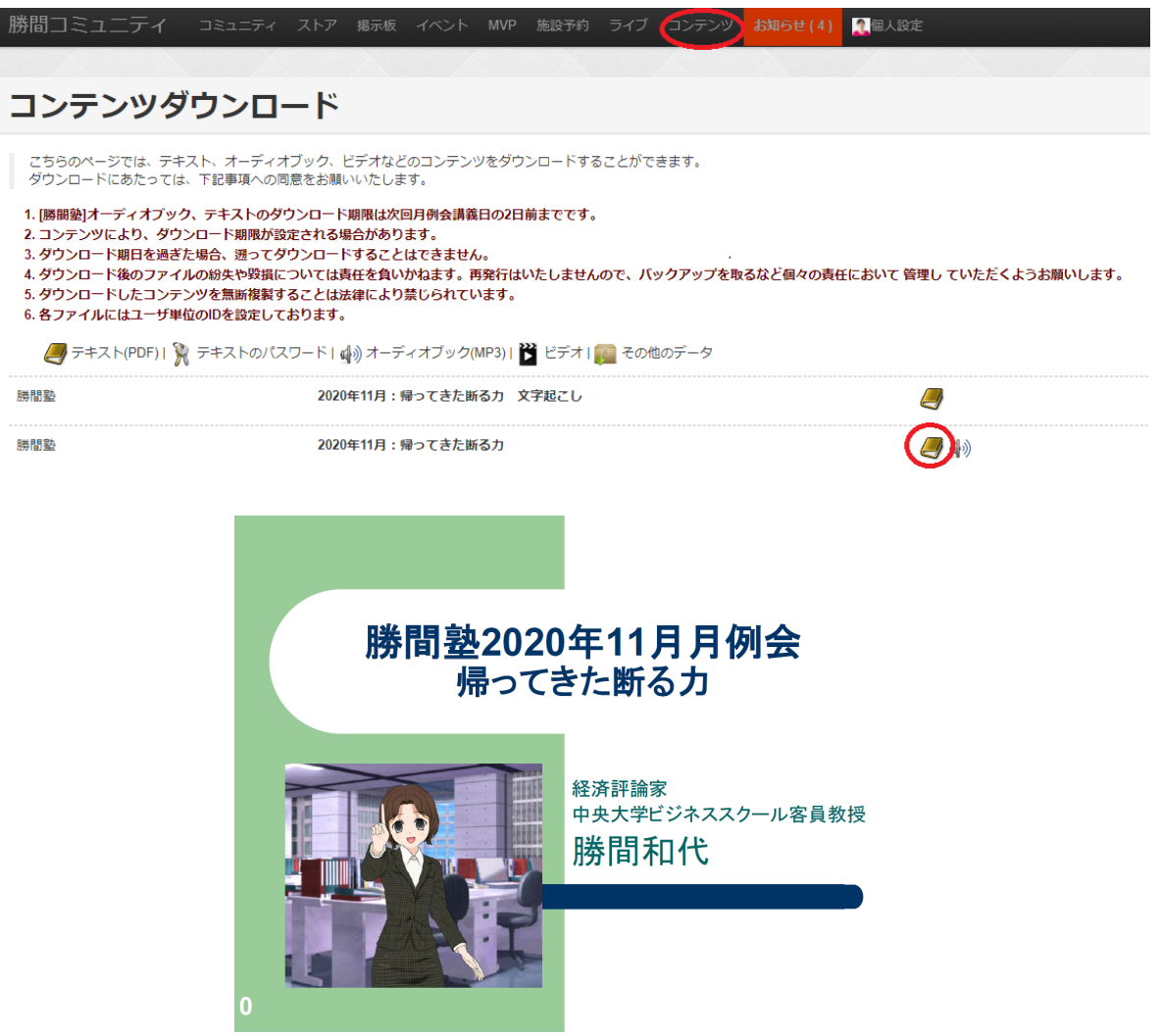

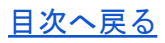

## <span id="page-38-0"></span>(4)月例会をライブ視聴する

<https://katsumaweb.net/k/live>

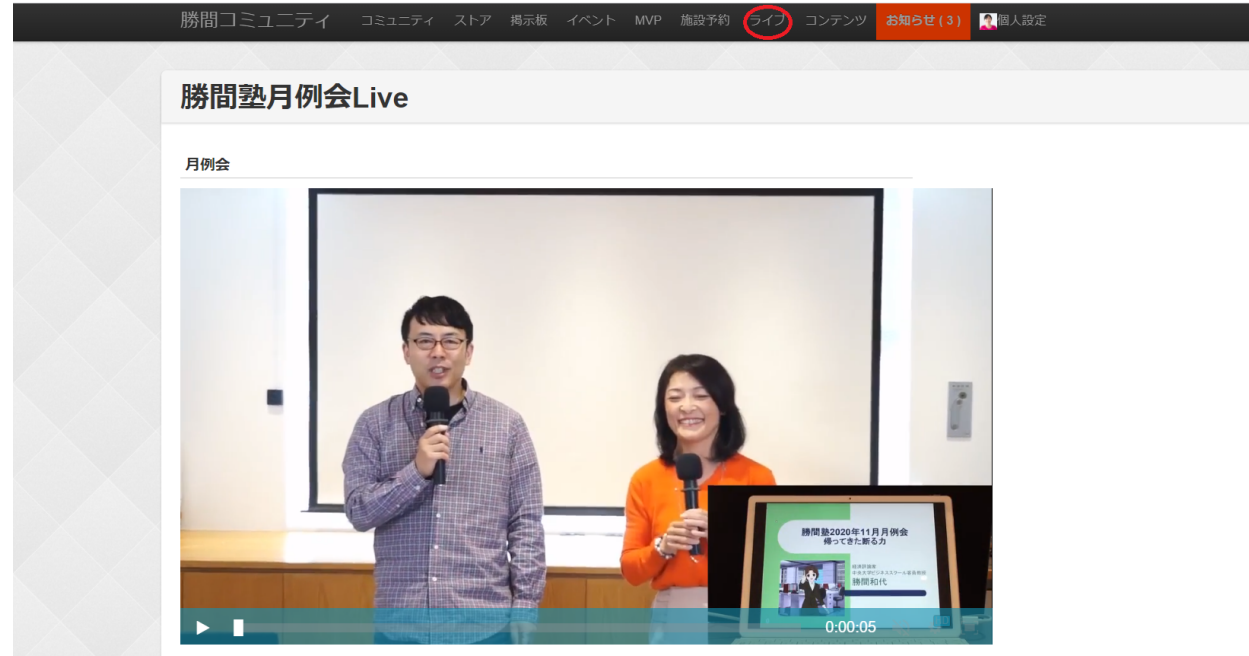

PC、スマートフォンの環境により自動で音声がONにならない場合がございます。

※アーカイブは次回月例会の前日0時までの公開となります

ライブ視聴にあたって

こちらのページでは、勝間塾月例会のライブ映像を閲覧できます。

ライブ映像のコンテンツを無断複製することは法律により禁じられています。

Windows、Mac、一部スマートフォンにてご覧いただけます。

音量が小さい場合、以下の操作をお試しください。

- 1. パソコンのボリューム設定を調整する
- 2. 接続されているスピーカーのボリュームを調整する
- 3. ライブ映像プレーヤーの音量を調整する

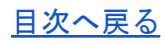

## <span id="page-39-0"></span>(5)後オフで盛り上がろう

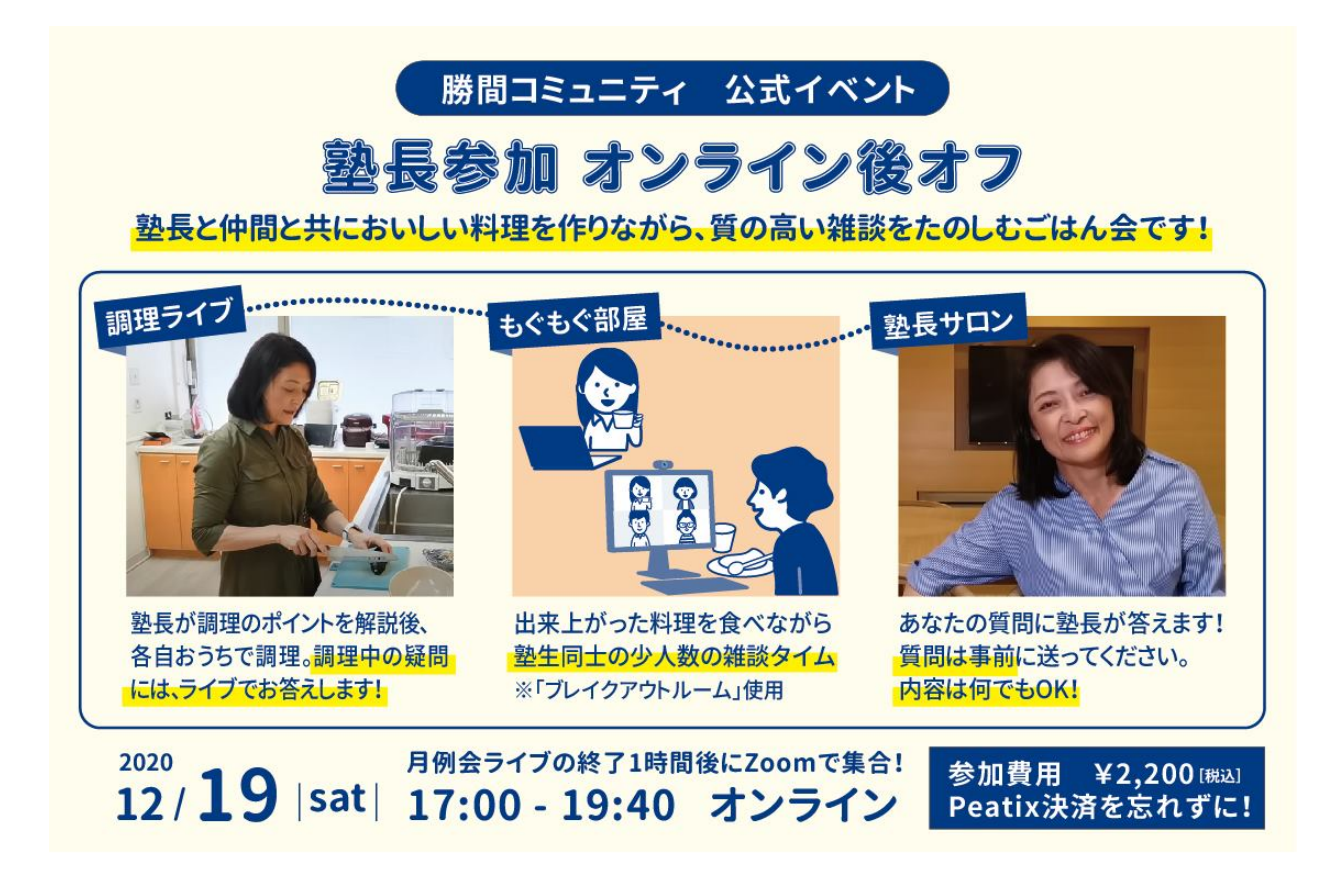

勝間塾月例会の【後】に塾長の料理実演を見ながらロジカル料理を学んだり、月例会ででき ない濃い質問を行えるみんなのオンライン【懇親会】です。

塾長宅からライブ配信で一緒の時間を楽しみませんか?

調理説明の後に調理開始!塾長にZoomチャットで質問できます。

塾生サロンはZoom小部屋でロジカル料理をモグモグ食べながら雑談。

塾長サロンは塾長に相談と会話ができる時間です(質問は事前募集制)。

Zoomが使えれば誰もが参加できます(視聴参加可能)。

「公式イベント」からご参加ください。

<https://katsumaweb.net/event/official>

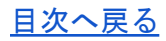

### <span id="page-40-0"></span>(6)当日都合が悪くても大丈夫。アーカイブ試聴と文字起こし

ライブ映像を後で観る

月例会当日はどうしても都合がつかない……そんなあなたも大丈夫。 ライブ映像はアーカイブ保存されていますので、「ライブ」ページから視聴することができ ます。

音声データをダウンロードする

音声のみのデータは、「コンテンツ」ページにアップされます。

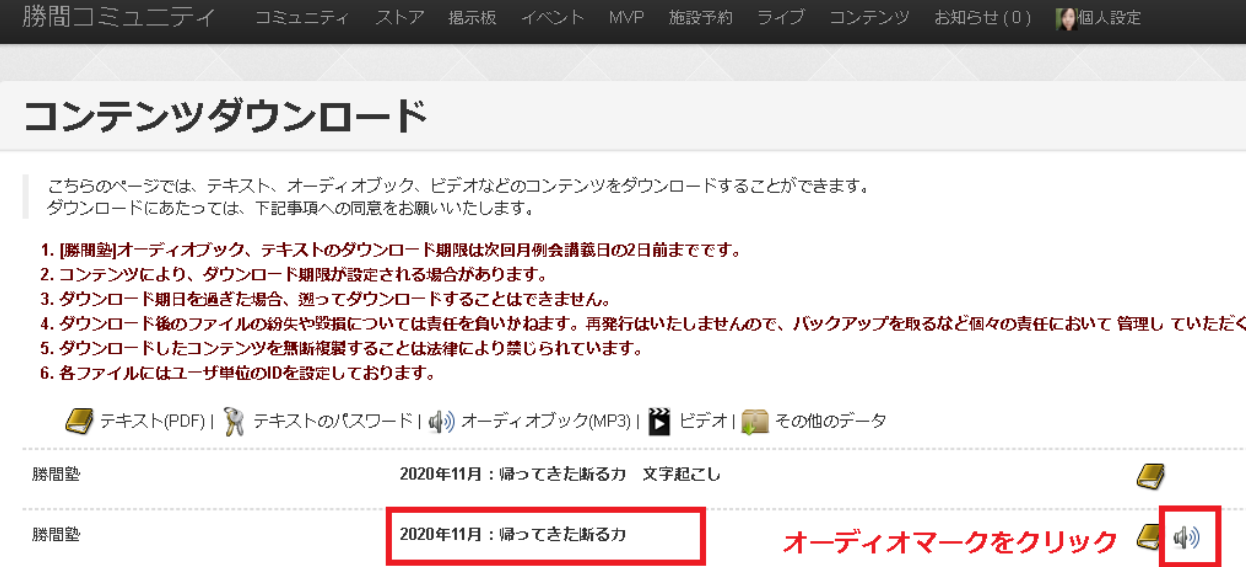

文字起こしテキスト

2021年1月現在、塾生有志による月例会音声データの文字起こしも行われています。音声 データと同じく、「コンテンツ」ページよりダウンロードできます。

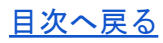

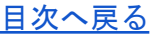

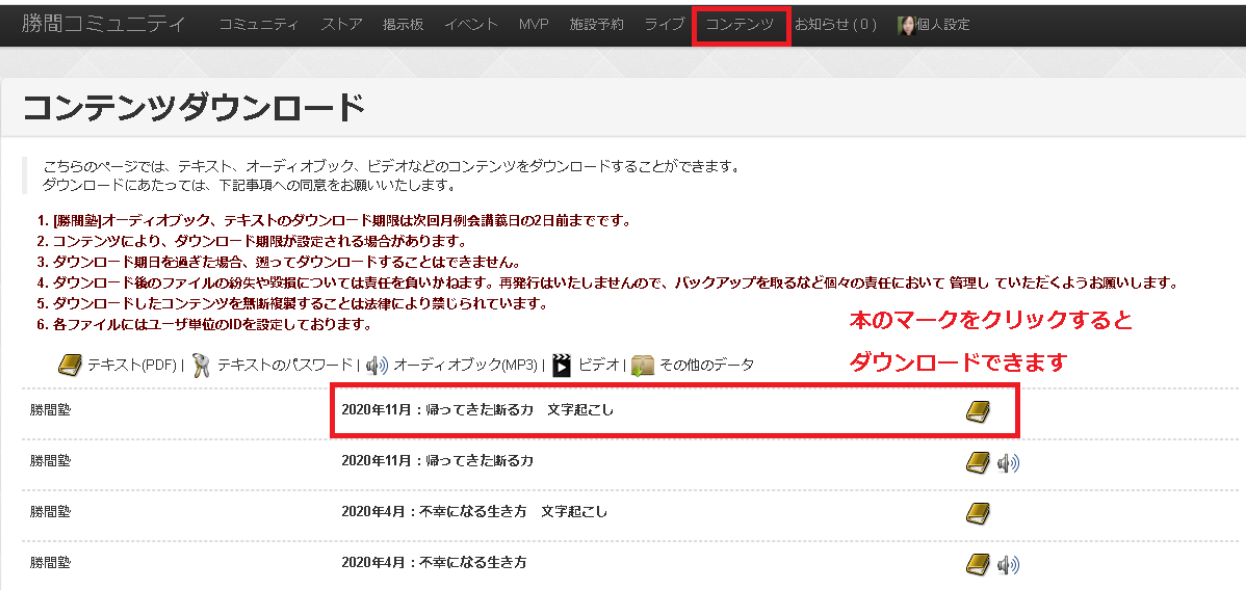

#### 視聴/ダウンロードの期限

それぞれのコンテンツは視聴/ダウンロードできる期間が決まっています。期限を過ぎると 視聴/ダウンロードできなくなりますので、注意しましょう。

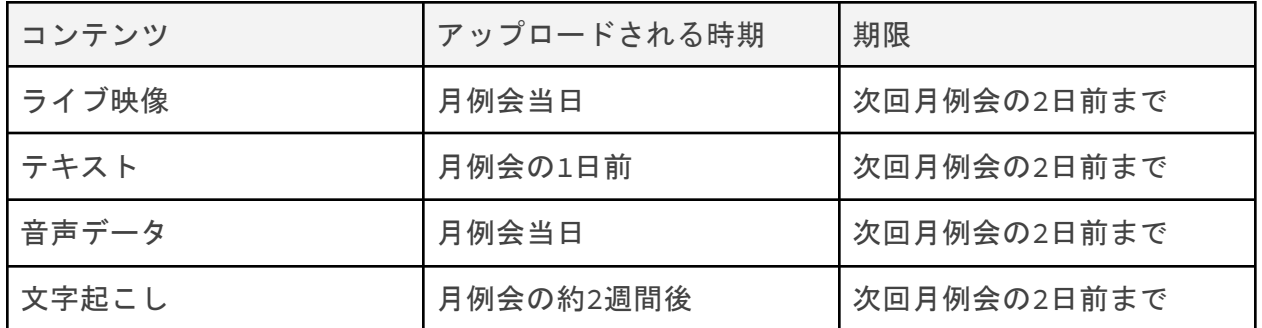

※半年前に行われた月例会のテキスト、音声データ、文字起こしもコンテンツページからダ ウンロード可能です。

# <span id="page-42-0"></span>第7章 その他、こんなこともできます! (1)ストアで購入する

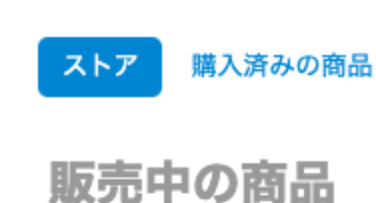

勝間塾冬期講習2014 リモート受講 勝間塾冬期講習2014 人生戦略 中継日時: 2014年 2/15 (土) 11 ...続きを読む 10267円(9334+税933円) カートに入れる

 $1 - 20$ 

 $\rightarrow$ 

勝間塾の有料イベントや過去のコンテンツを「ストア」で購入することができます。

- 有料イベントへの参加チケット
- 月例会のバックナンバー

入塾する前の月例会に気になるトピックがあれば購入して、テキスト(PDF)とオーディオ ブック(MP3)をダウンロードして自分の好きな時に学ぶなど活用できます。

支払いはPaypal経由でクレジットカード決済が可能です。

購入したイベントの詳細は「購入済みの商品」に表示され、いつでもアクセスできます。

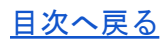

### <span id="page-43-0"></span> $(2)$ 目指せMVP!

投稿、被いいね、被ブックマークなどのコミュニティ活動を総合的に判断して算出されたポ イントで毎月ランキングが生成されます。

メニューの「MVP」から、活発に活動している50人の塾生を見ることができます。

他の塾生が読んで「いいね!」を押したくなるような投稿が増えるとポイントが加算され、 あなたもMVPに掲載されるかもしれません。

〜MVPランクインの5つのコツ〜

- 1. おもしろい内容、ためになる内容を投稿する
- 2. 読む人がコメントしやすい投稿をする(「更新日時順」はコメントが入るたび先頭に 表示され、多くの人に読まれる機会が増えます)
- 3. 他の人の投稿にコメントする(いいね!やコメントをもらうのは誰でも嬉しいもの。 返報性の法則がはたらくかも?)
- 4. イベントなどで塾生と交流する (Zoomイベントやオフ会で実際に会った人には親近感 が湧くものです)
- 5. 他の人の投稿を研究する(どんな投稿にいいね!が多くついているのか、どういう話 題に多くの人が興味があるのか学べます)

## <span id="page-44-0"></span>(3)施設予約

「シーボニアマンション」

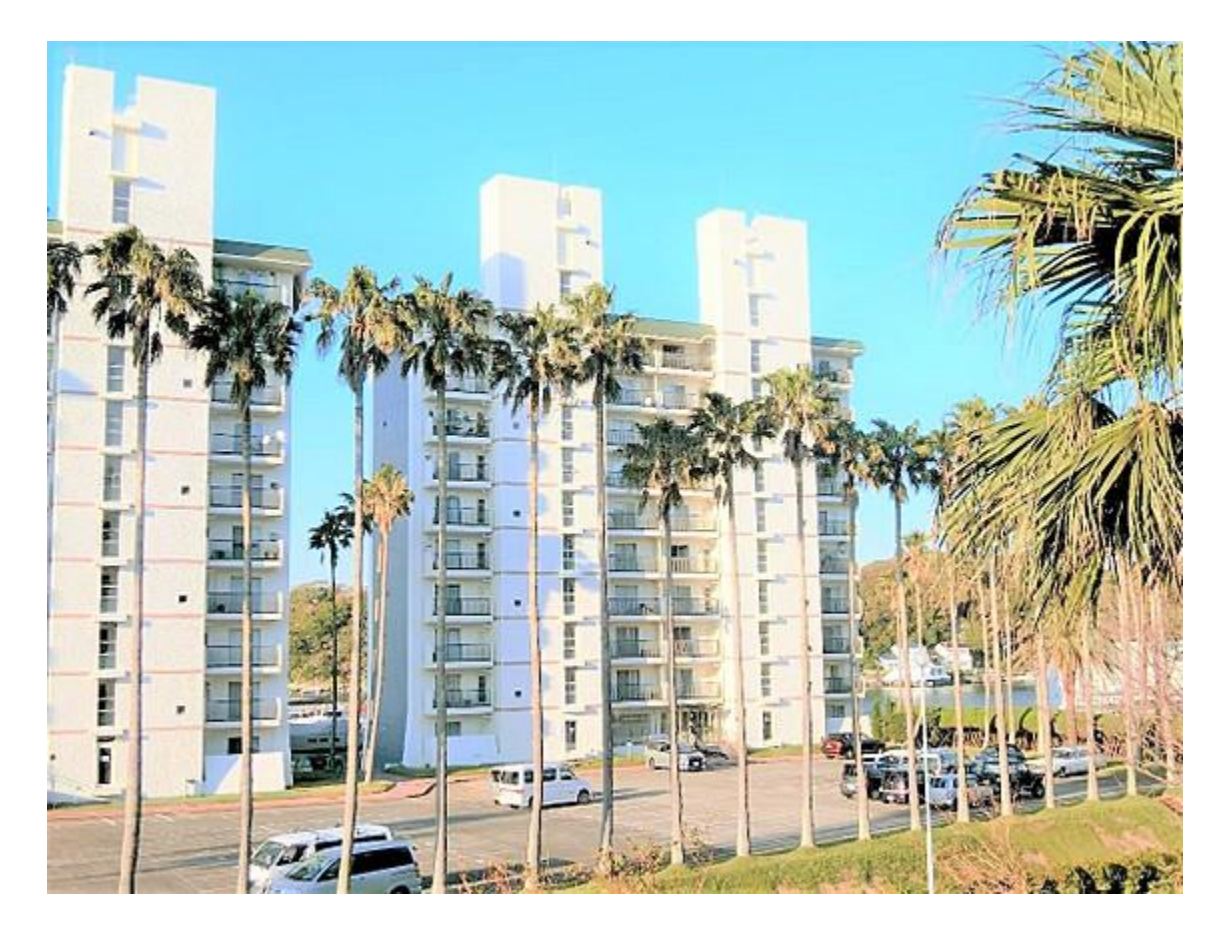

神奈川県三浦半島の海が見える別荘型マンション。

シースポーツや観光が楽しめます!

概要

会員の利用料:1日3300円(税込)

非会員の利用料:1日6600円(税込)

施設の最大利用人数:8人

【所在地】神奈川県三浦市三崎町小網代1286 B棟201号室

チェックイン 15:00以降、チェックアウト 12:00まででご利用下さい。

・決済後のキャンセル、変更はできません。

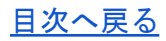

・決済前まではキャンセル、変更共に無料です。

・チェックアウト前にお掃除、ゴミ捨てをお願いします(茂原の場合、ゴミはお持ち帰り下 さい)。

・シーツ、枕カバーの洗濯をお願いします(シーボニアは洗濯袋に入れて管理事務所へ、茂 原は備え付けの洗濯乾燥機をお使い下さい)。

・ご利用いただいた食器等は洗っておいて下さい。

・お子様がいらっしゃる場合には、未就学児は1名としてカウントせず、就学児は大人一名と してカウントしてください。

#### 予約方法

1)予約状況をチェックして申し込み

<https://katsumaweb.net/reservation/space/59b523d2af12d6203e000001>

- 2)5分ほどで決済メールが届くので決済
- 3)利用方法など詳細メールが届きます(鍵の受け取りなど)

#### 参考イベント

勝間塾カヤックツアー2019年第5弾(2019年8月6日)

<https://katsumaweb.net/event/data/5d0e474947245d752c003196>

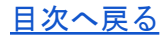

[目次へ戻る](#page-1-0)

「茂原研修所」

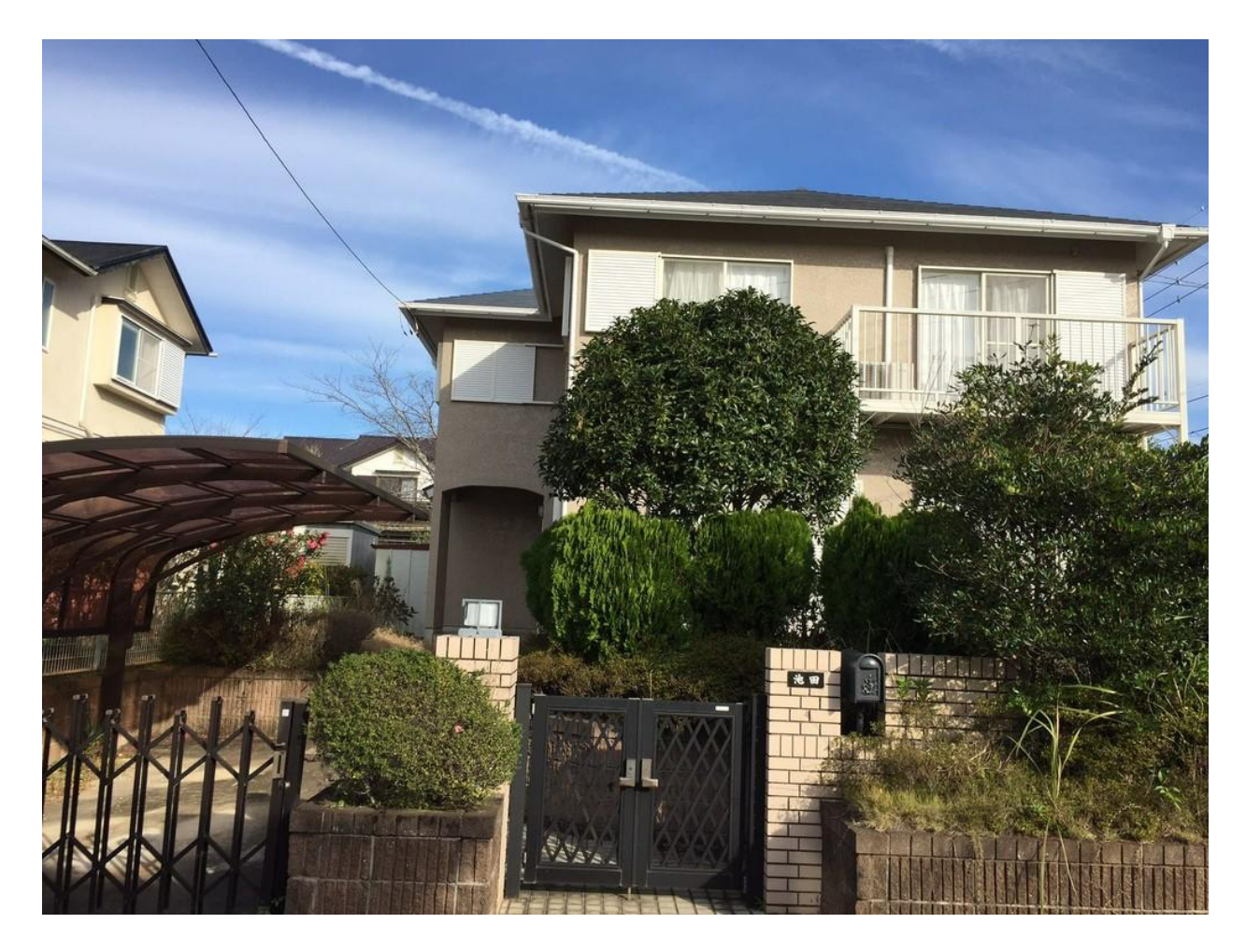

千葉県茂原市の高台にある一戸建て

寝室は6畳和室、6畳、4畳、4畳で4部屋。エアコンは3部屋です。

徒歩5分圏内にスーパーがあるのでキッチンで自炊ができます。

車でゴルフやいちご狩りなどを楽しんだり、室内でカタン、麻雀などのゲームを楽しめま す。

みんなでワイワイ合宿や1人で執筆など集中作業に最適です。

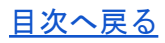

[目次へ戻る](#page-1-0)

概要

会員の利用料:1日1100円(税込)

非会員の利用料:1日2200円(税込)

施設の最大利用人数:10人

【所在地】千葉県茂原市緑ヶ丘3-9-1

アクセス方法

外房線 JR茂原駅(東口)よりバスで20分

小湊バス「緑ヶ丘展望台」行き 片道350円(小銭のみです)

「一丁目はなみずき通り」下車 徒歩7分

バス時刻表(曜日にご注意ください)

茂原駅東口時刻表

<https://www.navitime.co.jp/diagram/bus/00109008/00026278/1/>

一丁目はなみずき通り時刻表

<http://www.navitime.co.jp/diagram/bus/00108871/00026278/0/>

チェックイン 15:00以降、チェックアウト 12:00まででご利用下さい。

・決済後のキャンセル、変更はできません。

・決済前まではキャンセル、変更共に無料です。

・チェックアウト前にお掃除、ゴミ捨てをお願いします。(茂原の場合、ゴミはお持ち帰り 下さい。)

・シーツ、枕カバーの洗濯をお願いします。(シーボニアは洗濯袋に入れて管理事務所へ、 茂原は備え付けの洗濯乾燥機をお使い下さい。)

・ご利用いただいた食器等は洗っておいて下さい。

・お子様がいらっしゃる場合には、未就学児は1名としてカウントせず、就学児は大人一名と してカウントしてください。

[目次へ戻る](#page-1-0)

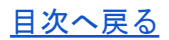

予約方法

1)予約状況をチェックして申し込み

https://katsumaweb.net/reservation/space/59b52394af12d6203b000000

- 2)5分ほどで決済メールが届くので決済
- 3)利用方法など詳細メールが届きます(鍵の場所、番号など)

参考イベント

モバ飯とお花見とゲーム@茂原 (2018年4月4日)

<https://katsumaweb.net/event/data/5aa0c25daf12d612000003e1>

【車・バイク・現地参加】チーバくんの旅(2018年3月5日)

<https://katsumaweb.net/event/data/5a654783af12d61ca6000111>

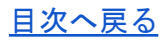

## <span id="page-49-0"></span>第8章 FAQ

#### (1)サポートメールが届きません

よくあるケースは以下の3つです。

1 セキュリティレベルをあげたために迷惑メールとして誤認された

2 サーバー運用会社によるポリシー変更によって迷惑メールとして誤認された

3 迷惑メールフォルダに振り分けられたり、メイン以外のフォルダに振り分けられている

事務局にお問い合わせいただいた場合もまずは上記をご確認いただき、サポートメールの送 信元アドレス【techo\_hq@katsumaweb.com】を「OKアドレス」などの名称で設定される 安全なメールだという認識にしていただくようお願いしております。

どうしてもメールを受信できない場合には、登録アドレスの変更をお申し出ください。

#### <span id="page-49-1"></span>(2)バックナンバーにログインできません

バックナンバーのログイン方法は勝間コミュニティと異なります。パスワードがサポート メール下部記載のパスワードとなりますので、ご注意ください。

詳しくは毎日届くサポートメールの下部を参照してください。

#### <span id="page-49-2"></span>(3)こういうイベント、やってもいいですか?

イベント主催者は必ず下記をご確認のうえ、 イベントを開催いただくようお願いいたしま す。

[http://kansatobunseki.co.jp/pdf/about\\_event.pdf](http://kansatobunseki.co.jp/pdf/about_event.pdf)

心配なときは、ヘルプデスクへ問い合わせるようにしましょう。問い合わせの仕方は、[第1](#page-5-1) [章\(4\)分からないことがあったら](#page-5-1) を参照してください。

## <span id="page-50-0"></span>(4)退会orサポートメール会員への変更をしたいです

ヘルプデスク<helpdesk@katsumaweb.com>に「塾生だったがサポメ生に変更したい」 「退会したい」旨をメールすれば完了です。

大体3営業日以内に返信が来ます。月途中に申請した場合でも、月末まで勝間コミュニティ のコンテンツ利用は可能です。勝間塾生としてのサポートメールは次回課金予定日だった日 の前日まで配信されるので、切り替えの連絡は次回課金予定日の1週間前までに行うのがよ いでしょう。

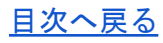

# <span id="page-51-0"></span>作成メンバー(敬称略)

○執筆担当

あゆっくま、ぺぺ@ベルリン、miki@育休中、まみくろ

○イラスト

- 里山ゆうこ
- ○構成・意見協力

マッキー』、香り☆、おりおん、ミミちゃん、清水 桃子、アリアリ♡香田有絵、わたるん

○後援・協力

勝間塾事務局

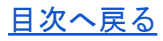